## **1[Oracle® DIVArchive Avid Connectivity ]** User's Guide Release 7.6.2

**E84066-03**

October 2018

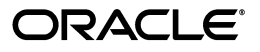

Oracle DIVArchive Avid Connectivity User's Guide, Release 7.6.2

E84066-03

Copyright © 2018, Oracle and/or its affiliates. All rights reserved.

This software and related documentation are provided under a license agreement containing restrictions on use and disclosure and are protected by intellectual property laws. Except as expressly permitted in your license agreement or allowed by law, you may not use, copy, reproduce, translate, broadcast, modify, license, transmit, distribute, exhibit, perform, publish, or display any part, in any form, or by any means. Reverse engineering, disassembly, or decompilation of this software, unless required by law for interoperability, is prohibited.

The information contained herein is subject to change without notice and is not warranted to be error-free. If you find any errors, please report them to us in writing.

If this is software or related documentation that is delivered to the U.S. Government or anyone licensing it on behalf of the U.S. Government, then the following notice is applicable:

U.S. GOVERNMENT END USERS: Oracle programs, including any operating system, integrated software, any programs installed on the hardware, and/or documentation, delivered to U.S. Government end users are "commercial computer software" pursuant to the applicable Federal Acquisition Regulation and agency-specific supplemental regulations. As such, use, duplication, disclosure, modification, and adaptation of the programs, including any operating system, integrated software, any programs installed on the hardware, and/or documentation, shall be subject to license terms and license restrictions applicable to the programs. No other rights are granted to the U.S. Government.

This software or hardware is developed for general use in a variety of information management applications. It is not developed or intended for use in any inherently dangerous applications, including applications that may create a risk of personal injury. If you use this software or hardware in dangerous applications, then you shall be responsible to take all appropriate fail-safe, backup, redundancy, and other measures to ensure its safe use. Oracle Corporation and its affiliates disclaim any liability for any damages caused by use of this software or hardware in dangerous applications.

Oracle and Java are registered trademarks of Oracle and/or its affiliates. Other names may be trademarks of their respective owners.

Intel and Intel Xeon are trademarks or registered trademarks of Intel Corporation. All SPARC trademarks are used under license and are trademarks or registered trademarks of SPARC International, Inc. AMD, Opteron, the AMD logo, and the AMD Opteron logo are trademarks or registered trademarks of Advanced Micro Devices. UNIX is a registered trademark of The Open Group.

This software or hardware and documentation may provide access to or information about content, products, and services from third parties. Oracle Corporation and its affiliates are not responsible for and expressly disclaim all warranties of any kind with respect to third-party content, products, and services unless otherwise set forth in an applicable agreement between you and Oracle. Oracle Corporation and its affiliates will not be responsible for any loss, costs, or damages incurred due to your access to or use of third-party content, products, or services, except as set forth in an applicable agreement between you and Oracle.

# **Contents**

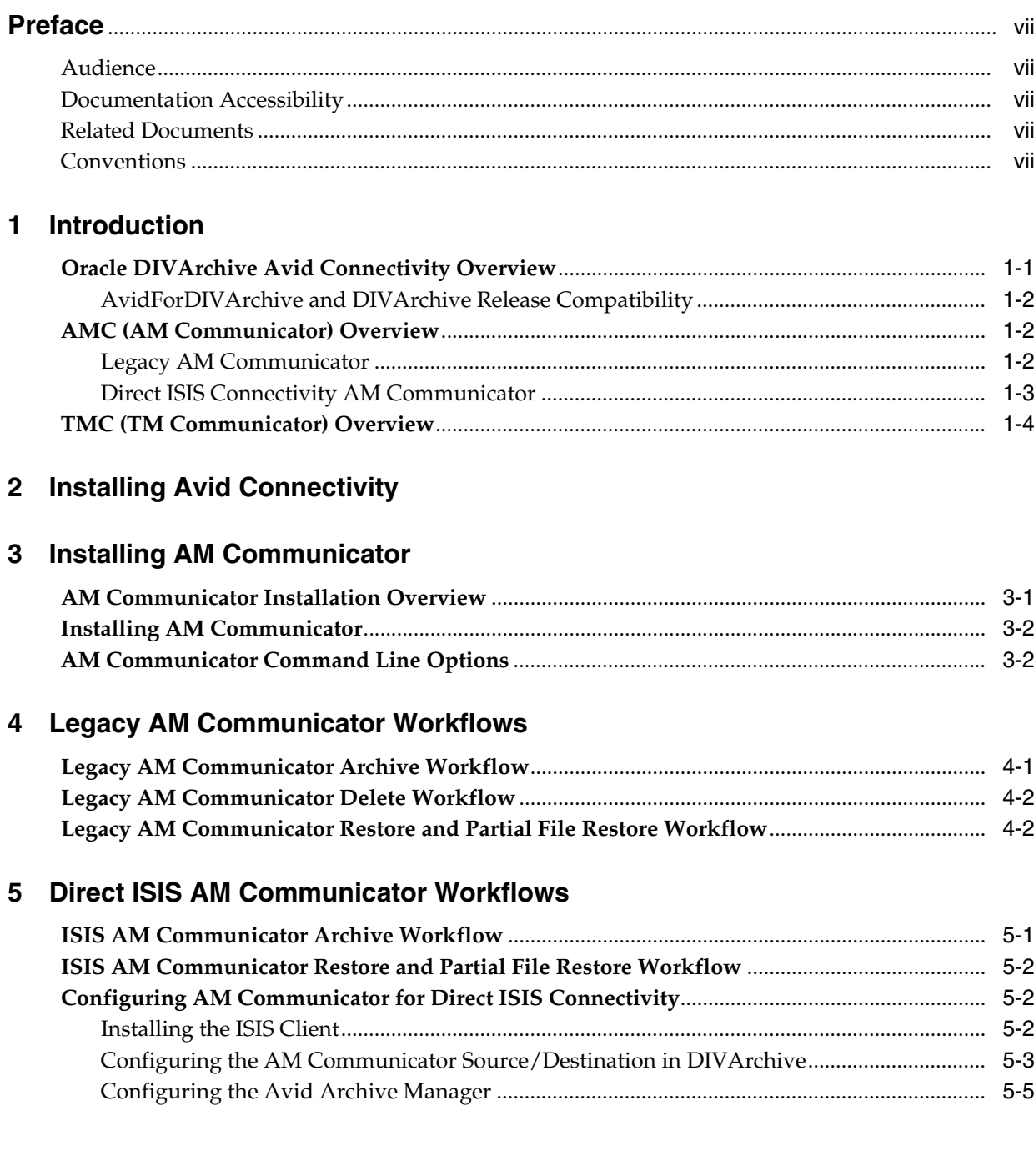

## **[6 AM Communicator Operations](#page-28-0)**

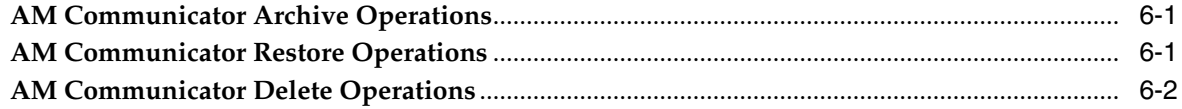

## **[7 Installing and Configuring TM Communicator](#page-30-0)**

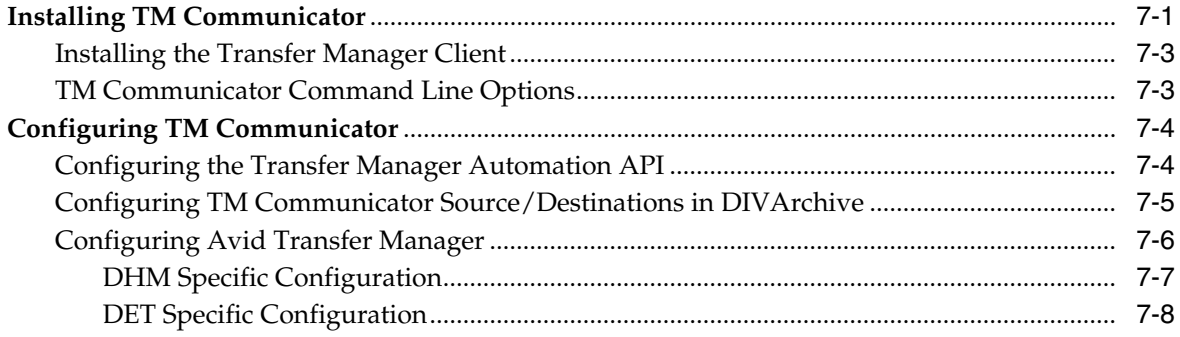

## **[8 TM Communicator Operations](#page-40-0)**

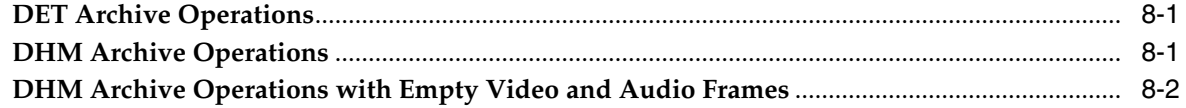

## **[A DIVArchive Options and Licensing](#page-44-0)**

## **[B Avid Interplay Supported Environments](#page-46-0)**

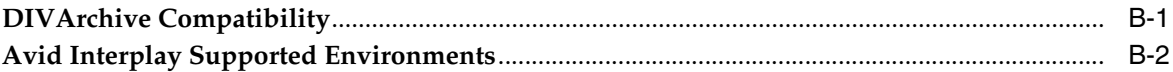

## **[C AMC and TMC Configuration Parameters](#page-50-0)**

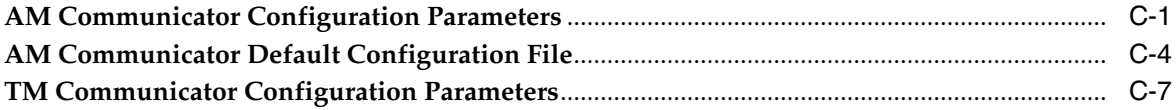

v

## **List of Tables**

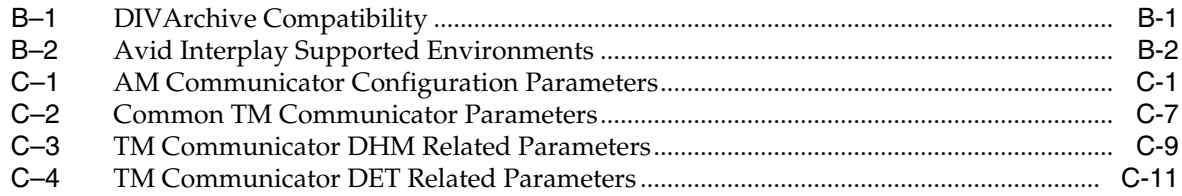

# **Preface**

<span id="page-6-0"></span>Oracle DIVArchive 7.6 supports Oracle Linux 7 x86\_64 and later for all core components. Linux-based Actors have some limitations associated with them. Therefore, Windows-based Actors must be used for the following:

- Avid Connectivity Support
- Tape Reading Utility

## <span id="page-6-1"></span>**Audience**

This document is intended for System Administrators and users.

## <span id="page-6-2"></span>**Documentation Accessibility**

For information about Oracle's commitment to accessibility, visit the Oracle Accessibility Program website at http://www.oracle.com/pls/topic/lookup?ctx=acc&id=docacc.

#### **Access to Oracle Support**

Oracle customers that have purchased support have access to electronic support through My Oracle Support. For information, visit http://www.oracle.com/pls/topic/lookup?ctx=acc&id=info or visit http://www.oracle.com/pls/topic/lookup?ctx=acc&id=trs if you are hearing impaired.

## <span id="page-6-3"></span>**Related Documents**

For more information, see the Oracle DIVArchive documentation set for this release located at https://docs.oracle.com/en/storage/#csm.

## <span id="page-6-4"></span>**Conventions**

The following text conventions are used in this document:

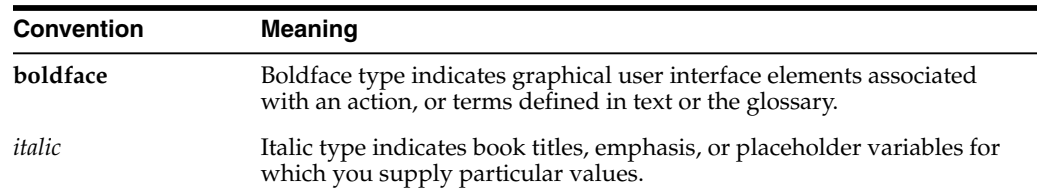

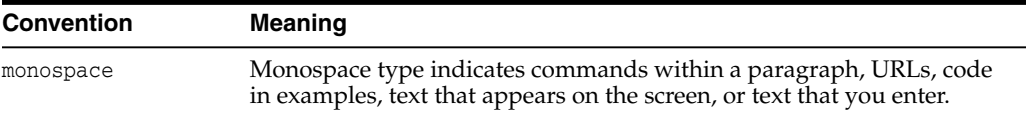

# **Introduction**

**1**

<span id="page-8-0"></span>This chapter describes an overview of the Oracle DIVArchive Avid Connectivity and includes the following information:

- [Oracle DIVArchive Avid Connectivity Overview](#page-8-1)
- **AMC** (AM Communicator) Overview
- [TMC \(TM Communicator\) Overview](#page-11-0)

## <span id="page-8-1"></span>**Oracle DIVArchive Avid Connectivity Overview**

The purpose of Oracle DIVArchive Avid Connectivity with the Oracle DIVArchive Suite is transferring archival data to and from Oracle DIVArchive in specific video formats, specifically GXF (General Exchange Format) and MXF (Material Exchange Format), and to enable archiving and retrieving single clips, or a sequence of clips. The Avid Media Services manages all requests submitted by the Avid GUI (Interplay Access or Media Composer). *See [Appendix B](#page-46-3) for information on Avid and DIVArchive compatibility support*.

The AMC (Archive Manager Communicator) and TMC (Transfer Manager Communicator) related components are not installed with the main DIVArchive installation, and is a separate installation process. You can install two different packages as follows:

- 1.0 for Legacy Workflows
- 2.0 for AVID Direct ISIS (an Avid Storage System) connectivity

Additional installation is also required for certain plugins for both AMC and TMC. This document describes the installation, configuration, and operation of all Avid components.

The following figure represents the overall workflows for Avid Connectivity in each instance:

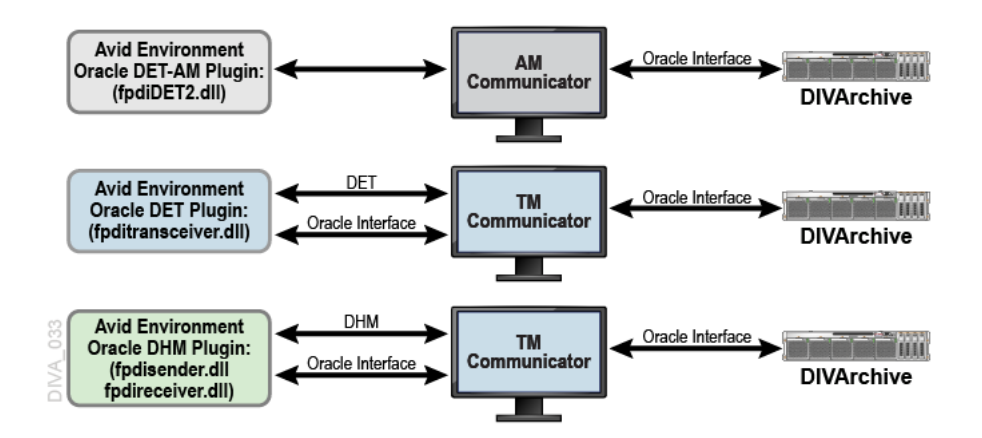

### <span id="page-9-0"></span>**AvidForDIVArchive and DIVArchive Release Compatibility**

Avid Interplay is compatible with the following DIVArchive releases:

- AvidForDIVArchive release 1.x is compatible with DIVArchive releases 6.5.3 and later.
- AvidForDIVArchive release 2.x (for direct ISIS) is compatible with DIVArchive releases 7.2.1 and later.

*See [Appendix B](#page-46-3) for additional information on Avid Interplay and AvidForDIVArchive release compatibility*.

## <span id="page-9-1"></span>**AMC (AM Communicator) Overview**

The AM Communicator (AMC) enables interaction between the Avid Archive Manager solution and DIVArchive. AMC receives *Push*, *Pull*, and *Remove* requests from the Archive Manager and translates them into DIVArchive API calls.

### <span id="page-9-2"></span>**Legacy AM Communicator**

AMC transfers data from DIVArchive to the DMS (Distributed Media Service) Archive/Restore Service and vice-versa.

AM Communicator is based on the following:

- AMC is currently only implemented in Windows Environments.
- DIVArchive 7.1 and later does not support complex object processing with Avid AMC. However, Avid AMC customers may decide to employ complex object processing for Source/Destinations other than Avid AMC.
- Supports the following types of requests initiated by the Avid Archive Manager:
	- **–** Archive (Push)
	- **–** Restore and Oracle Partial File Restore (Pull)
	- **–** Delete (Remove)
- Processes multiple requests simultaneously. You configure simultaneous request in the amc.conf file.
- Supports Unicode file, clip, and sequence names.
- Media received from the Avid DMS Archive is stored as a DIVArchive object. AMC operates in three different modes:
- **–** Metadata and media files pertaining to a received clip, or sequence, are stored individually (single file per object).
- **–** Metadata and media files pertaining to a received clip, or sequence, are stored as one or more DIVArchive objects containing multiple files (multiple files per object).
- **–** A special mode migrates objects from single file per object mode to multiple files per object mode. *See [Appendix A](#page-44-1) for Oracle DIVArchive options and licensing information*.
- You define the destination tape group or disk array for Archive requests using the partition parameter value in the archive profile. This value enables archiving media to different tape groups and disk arrays without requiring you to reconfigure and restart AMC.
- You can setup a configuration where the partition parameter value from the archive profile is used as the DIVArchive *Source/Destination Name* and the destination tape group or disk array is specified in AMC configuration file.

The following figure demonstrates the standard workflow for AMC Push request (archive) processing. *See [Chapter 4](#page-20-2) for details on Legacy AMC Workflows*.

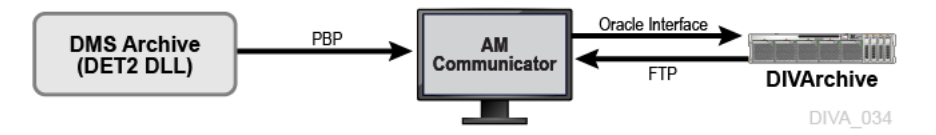

### <span id="page-10-0"></span>**Direct ISIS Connectivity AM Communicator**

Using Direct ISIS Connectivity, data is directly read from, and written to, the ISIS server by the Oracle DIVArchive Actor using an AVID\_DIRECT *Source/Destination Type*. AVID\_DIRECT is built on top of the CIFS protocol, and has similar access mechanisms. Therefore Direct ISIS only works with AVID\_DIRECT *Source/Destination Types*.

**Note:** Linux-based Actors do not support UNC paths for CIFS sources and destinations.

You must install and configure the ISIS Client on each Actor that reads to, and writes from, the ISIS server; otherwise, the Actor cannot access the ISIS Server. The configuration must match the Archive Provider (AP) configuration, and the AVID\_ DIRECT Source/Destination must be configured with proper authentication for the ISIS server.

All Restore requests from Avid are converted into Oracle DIVArchive Partial File Restores (*see [Appendix A](#page-44-1) for Oracle DIVArchive options and licensing information*). Therefore, AMC never submits full Restore requests to the Oracle DIVArchive Manager, because Actor requires the complete ISIS path for files. If full restore is required, Avid sends a Partial File Restore request with [Begin, End] to accommodate the full path requirement.

Metadata files (.AAF) are archived as part of the object (like in Legacy Mode) if the *Allow Metadata Archive* value is set to Yes. You configure this value in the Archive Manager under **Interplay Administrator**, **Site Settings**, and then **Asset Tracking/Archive Settings**.

you can increase throughput using dedicated network adapter cards. Oracle recommends Intel Pro for 1 Gbps, and Myricom for 10 Gbps, for the ISIS server interface on the Actor computers. You can increase overall throughput by increasing the number of Actors (*see [Appendix A](#page-44-1) for Oracle DIVArchive options and licensing information*), and is limited only by the ISIS server bandwidth. The number of simultaneous requests you can submit by Avid are greatly increased (this value is configurable in amc.conf; the default setting is 100) because AMC and fpdiDET2 are only processing commands.

- Data flows through a single path using Avid Direct Mode compared to the multiple paths used by a legacy configuration so there are no data bottlenecks.
- The Actor reads and writes data to the ISIS server through the ISIS Client rather than the legacy's fpdiDET2 (AP - Archive Provider).
- All features of the legacy workflows are retained except the data path.
- One Direct ISIS AMC can handle up to 10 Legacy AMC jobs.
- One AMC, and one Backup AMC, are enough per site.
- You can install AMC on any computer, and AMC does not need to be on an Actor or archive provider computer (for example, a Manager computer).
- ISIS Clients installed on all Actors interfacing with ISIS should have separate network adapter card cards to obtain the best throughput.
- All objects archived using Legacy AMC are compatible with both the new AMC, and fpdiDET2.

The following figure demonstrates the standard workflow for AM Communicator Push request (Archive) processing using Direct ISIS Connectivity. *See [Chapter 5](#page-22-2) for detailed information about Direct ISIS connectivity and configuration*.

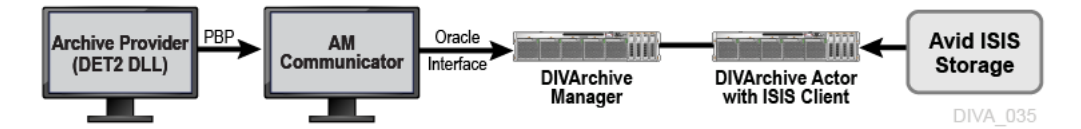

## <span id="page-11-0"></span>**TMC (TM Communicator) Overview**

The purpose of the TMC (TM Communicator) to DIVArchive interface is to enable archiving of media from the Avid Unity system to DIVArchive, and restoring archived media from DIVArchive to Avid Unity through the Avid Transfer Manager (renamed to Avid Transfer Engine in Interplay environments).

TM Communicator is partially or fully supported with Interplay release 3.3 through release 3.8. *See [Appendix A](#page-44-1) for DIVArchive options and licensing information, and [Appendix B](#page-46-3) for compatibility information*.

TM Communicator is based on the following:

- You initiate DHM (Data Handling Module) and DET (Dynamically Extensible Transfer) Archive requests from the editing station using Avid Media Manager, Media Composer, or other Avid editing application **Send to Playback** and **Send to Workgroup** commands, or corresponding TMC Automatic API calls.
- You initiate DHM and DET Restore requests using the DIVArchive Control GUI **Restore** command, or the corresponding DIVArchive API call.
- Media received from Avid Unity is stored as DIVArchive Objects. In the DHM workflow, each of these objects contains a single GXF or MXF file, depending on the configuration. In the DET workflow, each object contains all media files

pertaining to the received clip, or sequence, along with corresponding Metadata files.

- The DET workflow in TM Communicator supports archiving and restoring of both individual clips and sequences.
- The DHM workflow in TM Communicator supports restoring and archiving media wrapped in GXF and MXF.

TM Communicator can handle GXF and MXF clips that contain DV, DV-25, DV-50, D10 (30, 40, and 50 Mbps essences), and PAL and NTSC standards.

- Interplay variants of TM Communicator support archiving and restoring DNxHD, and DV-100 content through DHM. These HD formats can be wrapped only in MXF. *The Avid Interplay environment with Transfer Engine 1.2.4 and later is required*.
- TM Communicator supports clips with 24-bit and 16-bit audio tracks. There is also an option to perform 24-bit to 16-bit audio conversion during DHM archive and restore. TMC for Interplay 2.2 and later supports up to 16 audio tracks, while variants for earlier releases support up to 8 audio tracks.
- TM Communicator preserves an original clip time code during all archive and restore operations.
- The default format is specified in the configuration as either GXF or MXF and is used when there is no file extension specified. During DHM restore, any file without a GXF or MXF extension is considered to be in the configured default format.
- TM Communicator is implemented only for Windows because Avid Technology provides only Windows based implementations of their TM Client software and TM Auto API library.
- TMC does not support Unicode file, clip, and sequence names because Avid does not support Unicode for Transfer Manager, Interplay Transfer Engine, TM Client, and TM Auto API. TMC terminates the request if it finds any Unicode characters in the file, clip, or sequence names.
- Interplay variants of TM Communicator also support restoring of MXF wrapped XDCAM content using DHM - XDCAM HD422 50 Mbps, and XDCAM SD IMX 50. The Avid Interplay environment with Transfer Engine 1.6 and later is required. Archiving of these formats is not supported because they are not supported by Avid (itself).
- TM Communicator supports restoring MXF content with stereo Broadcast WAV Audio (BWF). Avid does not support ingest of stereo audio directly; each stereo track is converted into 2 mono audio tracks. No conversion of audio data is performed during this process. Audio data from each sample is read for left channel data and right channel data before being assigned to appropriate mono track data. For example, stereo track  $1 =$  mono track 1, stereo track  $2 =$  mono track 3, 4 and so on).
- TM Communicator supports DHM archiving of sequences with some clips having only video, or only audio. In other words, it supports holes in video tracks and audio tracks of Avid sequences. This is applicable to both MXF and GXF wrapped files; except for HD formats which are only supported with MXF. The only restriction that you must have all clips of a sequence with the same video and audio formats. Multiple resolutions in the same sequence are not supported.

This feature is supported for all of the following video and audio formats supported by TMC for DHM archive:

- **–** Video formats (both PAL & NTSC): DV, DV-25, DV-50, D10 30 Mbps, D10 40 Mbps, D10 50 Mbps, and HD formats DV-100, DNxHD, XDCAM HD422 and SD(IMX), and AVCIntra 100 Mbps.
- **–** Audio formats (both 16 and 24 bits): PCM & AES3.
- Interplay variants of TM Communicator support archiving and restoring of MXF wrapped AVCIntra content. The Avid Interplay environment with Transfer Engine 2.2 and later is required.

The figure below demonstrates the TM Communicator Archive Workflow.

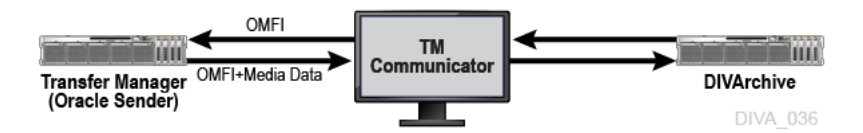

The figure below demonstrates the TM Communicator DHM Restore Workflow.

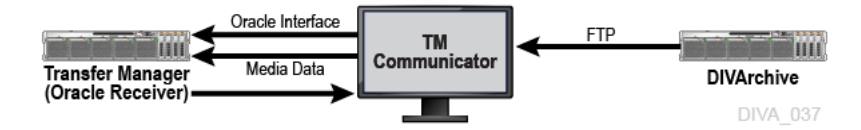

The figure below demonstrates the TM Communicator DET Archive Workflow.

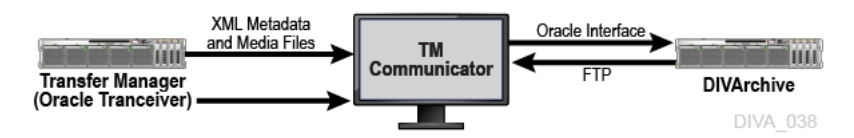

The figure below demonstrates the TM Communicator DET Restore Workflow.

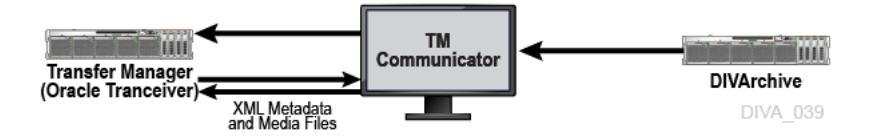

# **Installing Avid Connectivity**

<span id="page-14-0"></span>Installation of Avid Connectivity is straightforward. You install Avid Connectivity using the installation wizard as follows:

- **1.** You double-click the provided installation executable file to begin the Avid Connectivity installation program.
- **2.** The *Choose Components* screen is displayed first. You must confirm that *all* check boxes are selected, and then click **Next**.
- **3.** Next, you identify the Installation Location. Oracle recommends installing in the default folder. Enter the full path in the *Destination Folder* field (or use the **Browse** button to find it) if you must change the default folder.
- **4.** When you are satisfied with the installation location, click **Install** to proceed with the installation. Clicking **Show Details** enables you to view the details of the installation process.
- **5.** When the wizard displays the final screen, click **Close** to complete the installation.

# **Installing AM Communicator**

<span id="page-16-0"></span>This chapter describes installation of AM Communicator and includes the following information:

- [AM Communicator Installation Overview](#page-16-1)
- **[Installing AM Communicator](#page-17-0)**
- [AM Communicator Command Line Options](#page-17-1)

## <span id="page-16-1"></span>**AM Communicator Installation Overview**

Separate configuration stages are required for DIVArchive, AMC, and Avid Archive Manager servers to configure interaction between DIVArchive and Avid Archive Manager using the AM Communicator. *See [Appendix A](#page-44-1) for Oracle DIVArchive options and licensing information*.

You can install AMC on any computer, provided the computer is accessible through the network from the DIVArchive Actor, DIVArchive Manager, and Avid Archive Manager servers. This option enables installation of AMC on its own computer, separate from any specific server, if desired.

The following definitions apply when the term or acronym is used within this chapter:

#### **\$DLL\_HOME**

This variable identifies the folder on target Avid server where the DET2.DLL is installed.

#### **\$AMC\_HOST**

This variable identifies the DNS (Domain Name Service) name or IP address of the computer where AM Communicator is installed.

#### **\$DIVA\_HOME**

This variable identifies the DIVArchive folder created on the target computer during the installation.

#### **\$AMC\_HOME**

This variable identifies the AM Communicator folder on the target computer.

#### **\$AMC\_INSTALLATION**

This variable identifies the AM Communicator folder created during DIVArchive installation as follows:

\$DIVA\_HOME/AMCommunicator for earlier Interplay releases.

\$DIVA\_HOME/AMCommunicatorI22 for Interplay 2.2 and later.

## <span id="page-17-0"></span>**Installing AM Communicator**

You use the following procedure to install AM Communicator:

- **1.** Copy all files from the \$AMC\_INSTALLATION/bin folder to the \$AMC\_HOME folder on the destination computer.
- **2.** The default configuration file is located in the \$DIVA\_HOME/conf/amc folder. Rename the file named amc.conf.ini to amc.conf.

If you require multiple AMC instances to run on the target computer, add the corresponding service name to the file name. The service name must match the SERVICE\_NAME parameter value from the AMC configuration; that is, rename the file to amc \$SERVICE\_NAME.conf.

**3.** Edit the AMC configuration file using a plan text editor (for example, Notepad or Notepad++) to modify any required parameter values. *See [Appendix C](#page-50-3) for detailed parameter descriptions*.

## <span id="page-17-1"></span>**AM Communicator Command Line Options**

AM Communicator can be started either as a Windows system service, or as a console application. Oracle recommends running AMC as a system service in production environments. However, console mode is useful when performing troubleshooting activities.

If you must run two AMC instances on a single computer, you must specify the fully qualified configuration file path in the command-line using the -conf (or -f) option described in the following list.

The general syntax to start AMC is as follows:

AMCService {options\_from\_the\_following\_list}

For example, the following command starts an AMC instance using parameters from the configuration file named amc\_example.conf, and runs in console mode (the -d option). You must set the SERVICE\_NAME parameter value to example for this sample. *See [Appendix B](#page-46-3) for all AMC parameters*.

```
AMCService -d -conf ../conf/amc/amc_example.conf
```
AM Communicator supports the following command-line options:

#### **install or -i**

This option installs AMC as a Windows service using the provided command-line options as the default parameters. *This option will not start the service, it only installs the service*.

#### **uninstall or -u**

This option removes AMC from the Windows services. *This option will stop the service automatically if it is running*.

#### **debug or -d**

This option starts the AMC service in console mode. The console mode provides additional information as standard output.

#### **version or -v**

This option displays the AMC release level, and then exits.

#### **help or -h**

This option displays use information, and then exits.

#### **conf or -f**

This option specifies a fully qualified configuration file path for AMC to use instead of the default configuration file. You use this option when running multiple instances of AMC on a single computer (as shown in the previous example).

# <span id="page-20-2"></span><span id="page-20-0"></span>**Legacy AM Communicator Workflows**

The following sections are examples of standard Legacy AMC workflows for various requests, followed by a description of the sequence of events for each request.

This chapter includes the following information:

- [Legacy AM Communicator Archive Workflow](#page-20-1)
- [Legacy AM Communicator Delete Workflow](#page-21-0)
- [Legacy AM Communicator Restore and Partial File Restore Workflow](#page-21-1)

### <span id="page-20-1"></span>**Legacy AM Communicator Archive Workflow**

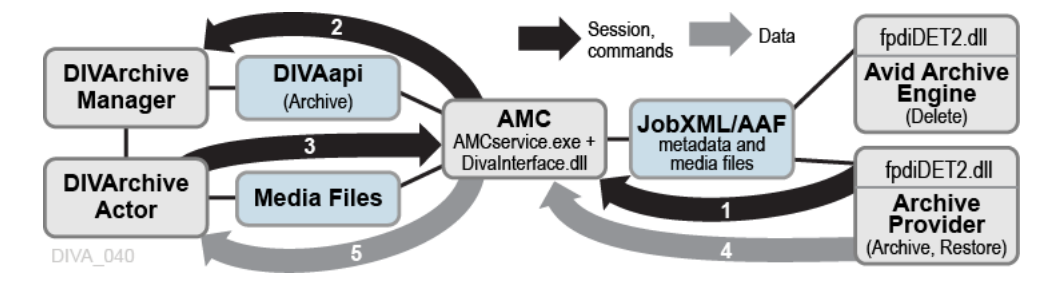

The general Archive workflow is as follows:

- **1.** The Media Services application submits a JobXML to the Archive service.
	- **1.** The Archive Service loads the fpdiDET2.dll and DET2 calls provided.
	- **2.** The fpdiDET2 uses the Avid Archive SDK for this purpose.
	- **3.** The fpdiDET2 connects to AMC, and submits the JobXML.
- **2.** AMC receives the command and then receives the JobXML from fpdiDET2.
- **3.** The JobXML is parsed and a list of all files, and their details, is constructed.
- **4.** AMC confirms whether the clip (or sequence of clips) is part of any existing object, determines if it requires deletion (based on the configuration), and then sends the Archive request to the Manager.

*If a Delete operation is required, the workflow in the following is initiated to perform the action*.

**5.** The Manager notifies the Actor of the request, and then the Actor contacts the AMC service and proceeds to archive the objects.

## <span id="page-21-2"></span><span id="page-21-0"></span>**Legacy AM Communicator Delete Workflow**

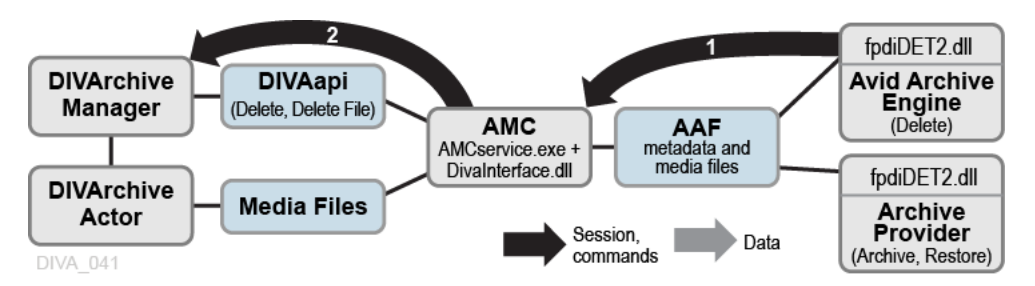

When a required Delete operation is identified by AMC, the general Delete workflow is as follows:

- **1.** The Avid Archive Engine sends a Delete command to the AMC service.
- **2.** The AMC service notifies the Manager that a delete is required, and then the Manager processes the request.

## <span id="page-21-1"></span>**Legacy AM Communicator Restore and Partial File Restore Workflow**

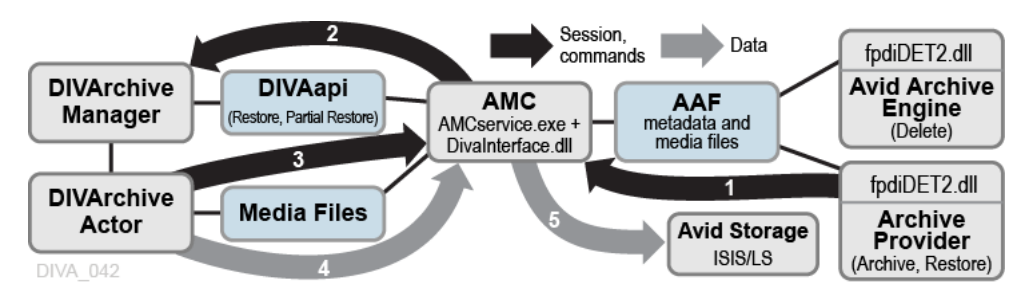

The general Restore workflow is as follows:

- **1.** The Media Services Application submits a JobXML to the Restore service.
	- **1.** The Restore service loads the fpdiDET2.dll and DET2 calls provided.
	- **2.** The fpdiDET2 connects to AMC, and then submits the JobXML.
- **2.** AMC receives the command, and then receives the JobXML from fpdiDET2.
- **3.** The JobXML is parsed and a list of all files, and their details, is constructed.
- **4.** AMC searches all categories and identifies a list of objects to Restore, and then sends the Restore request to the Manager.
- **5.** The Manager notifies the Actor of the request, and then the Actor contacts the AMC service and proceeds to restore the objects.

# <span id="page-22-2"></span><span id="page-22-0"></span>**Direct ISIS AM Communicator Workflows** <sup>5</sup>

The following figures are examples of standard Direct ISIS AMC workflows for various requests (Archive, Restore, and Partial File Restore), followed by a description of the sequence of events for each request.

*All Delete commands are the same as in the Legacy AMC Delete Workflow described in [Legacy](#page-21-2) [AM Communicator Delete Workflow](#page-21-2)*.

This chapter includes the following information:

- **[ISIS AM Communicator Archive Workflow](#page-22-1)**
- **[ISIS AM Communicator Restore and Partial File Restore Workflow](#page-23-0)**
- [Configuring AM Communicator for Direct ISIS Connectivity](#page-23-1)
	- **–** [Installing the ISIS Client](#page-23-2)
		- **–** [Configuring the AM Communicator Source/Destination in DIVArchive](#page-24-0)
	- **–** [Configuring the Avid Archive Manager](#page-26-0)

### <span id="page-22-1"></span>**ISIS AM Communicator Archive Workflow**

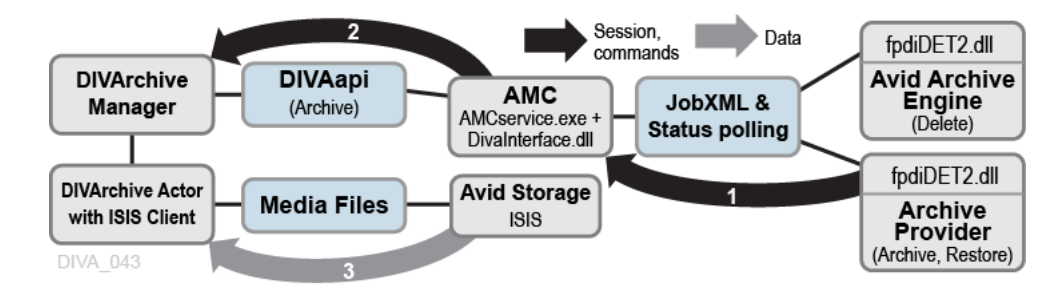

The general ISIS Archive workflow is as follows:

- **1.** The Media Services Application submits a JobXML to the Archive service.
	- **1.** The Archive Service loads the fpdiDET2.dll and DET2 calls provided.
	- **2.** The fpdiDET2 uses the Avid Archive SDK for this purpose.
	- **3.** The fpdiDET2 connects to AMC, and then submits the JobXML.
- **2.** AMC receives the command, and then receives the JobXML from fpdiDET2.
- **3.** The JobXML is parsed and a list of all files, and their details, is constructed.
- **4.** AMC confirms whether the clip (or sequence of clips) is part of any existing object, determines if deletion is required (based on the configuration), and then sends the Archive request to the Manager.
- **5.** The Manager processes the requests, and then forwards all necessary information to the Actor (using the ISIS Client).
- **6.** The Actor then archives the objects directly from the ISIS server.

## <span id="page-23-0"></span>**ISIS AM Communicator Restore and Partial File Restore Workflow**

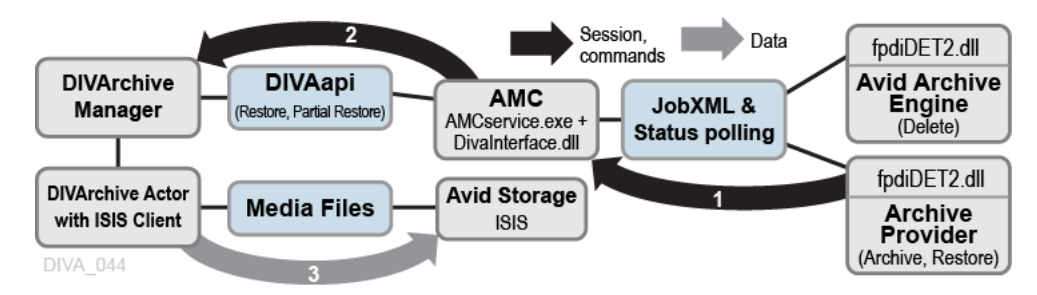

The general ISIS Restore workflow is as follows:

- **1.** The Media Services Application submits a JobXML to the Restore service.
	- **1.** The Restore service loads the fpdiDET2.dll and DET2 calls provided.
	- **2.** The fpdiDET2 connects to AMC, and then submits the JobXML.
- **2.** AMC receives the command, and then receives the JobXML from fpdiDET2.
- **3.** The JobXML and fpdiDET2 provide AMC with the file path and MOB ID to construct the Manager request.
- **4.** AMC searches all categories, identifies a list of objects to Restore, and then sends the Restore request to the Manager.
- **5.** The Manager notifies the Actor of the request, and then the Actor proceeds to restore the objects directly to the ISIS server.

## <span id="page-23-1"></span>**Configuring AM Communicator for Direct ISIS Connectivity**

**Caution:** Never change any category parameters, for example, DIVA\_ DEFAULT\_CATEGORY when the system has been used previously. This will affect all Restore operations.

The default configuration file named amc.conf.ini is delivered in both 1.x and 2.x packages with specific parameters for Legacy and ISIS respectively. You must configure the file with the appropriate parameters. If an upgrade is being performed from a previous release, you can copy amc.conf, and then add any new parameters for the release to the new file.

### <span id="page-23-2"></span>**Installing the ISIS Client**

You must install the newest ISIS client on the Actor computer that interfaces with the ISIS server. Execute the ISIS client installation file, and install the program with the default settings.

If the ISIS server is on the *same subnet* as the Actor where the ISIS client is installed, the ISIS client will automatically detect the server. You right-click the server name in the top *Systems* panel, and select **Connect** from the resulting context menu to connect to the server.

If the ISIS server is on a *different subnet* than the Actor computer where the ISIS client is installed, you use the following procedure to add the server to the ISIS client interface:

- **1.** Open the ISIS client and click the **Add Server** icon in the icon bar (it looks like a globe). The *Remote Hosts* dialog box appears.
- **2.** Enter the IP address of the remote ISIS server in the field and click **+** to add the host name to the *Host* panel.
- **3.** Confirm that the server has connectivity, and has been added, by clicking the **Network** icon on the icon bar (the icon looks like two computers connected together).

A window is displayed showing the added server on the network. Confirm that the **Enabled** check box is selected to use the server.

**4.** You right-click the server name in the top *Systems* panel, and select **Connect** from the resulting context menu to connect to the server.

#### <span id="page-24-0"></span>**Configuring the AM Communicator Source/Destination in DIVArchive**

To enable archive and restore workflows, you must configure dedicated FTP-like Source/Destinations with the *Source Type* **AVID\_AMC** in DIVArchive. You perform this task in the *Sources and Destinations* panel in the Configuration Utility.

You use the following specific parameters when you add a Source/Destination for use with Legacy AM Communicator. You set the other parameters as you normally would for your environment and operations.

#### **Source Name**

This parameter identifies the AMC Source/Destination name. The name must either match the value of the DIVA\_SRCDST parameter from the AMC configuration, or the partition parameter value from the *Archive Profile* in Avid (depending on configuration).

#### **IP Address**

This parameter identifies the IP address of the AMC FTP interface. The value must be consistent with the FTP\_IP parameter value from the AMC configuration.

#### **Source Type**

This parameter identifies the *Source Type* and must be set to **AVID\_AMC** for Legacy AM Communicator operations.

#### **Connect Options**

The AMC FTP interface port, login, user name and data socket buffer size (in kilobytes) must match the values of FTP\_PORT, FTP\_LOGIN, FTP\_PASSWORD, and AM\_ BUFFER\_SIZE from the AMC configuration.

An example entry in this field might be -login amc -pass diva -port 6121.

AMC supports Passive Mode FTP. To switch to Passive Mode FTP add the -PASV option to the string as follows:

-login amc -pass diva -port 6121 -PASV

You use the following specific parameters when you add a Source/Destination for use with Direct ISIS AM Communicator.

You must keep the Source/Destination *Root Path* value empty for Direct ISIS. There is only one Source/Destination type that is **AVID\_DIRECT** for all Actors. Multiple Actors do not require *METASOURCE*.

All Actors with an ISIS Client and the **AVID\_DIRECT** Source/Destination must be in a single production system so that other (non-ISIS) Actors are not used with this Source/Destination.

You must set the other parameters as you normally would for your environment and operations.

#### **Source Name**

This parameter identifies the AMC Source/Destination name. The name must either match the value of the DIVA\_SRCDST parameter from the AMC configuration, or the partition parameter value from the *Archive Profile* in Avid (depending on configuration).

#### **IP Address**

This parameter field is left empty for Direct ISIS AM Communicator operations. The IP address does not have any significance for ISIS configuration. An IP address is not required in the configuration because the ISIS Source/Destination acts like a CIFS Source/Destination. The Actor uses the -login {user\_name} -pass {password} options for authentication to access the ISIS Workspace Paths for reading and writing files in the file list.

For example:

\\rd-avid-isis5k\raw\avid mediafiles\mxf\rd-avid-mc.1\justinseq1\_ audi5384fd47.1.mxf

#### **Source Type**

This parameter identifies the *Source Type* and must be set to **AVID\_DIRECT** for Direct ISIS AM Communicator operations.

#### **Connect Options**

The *Connect Options* field must include the login and password for the Source/Destination ISIS server.

An example entry in this field might be -login amcdirect -pass is-admin.

The amc.conf configuration file must be configured with all required parameters. Important parameters for Direct ISIS configuration include the following:

- AM\_MAX\_CONNECTIONS the default is 100.
- DIVA\_SRCDEST this is a type of **AVID\_DIRECT**.
- DIVA\_DEFAULT\_CATEGORY

You set all other parameters the same as a Legacy configuration.

**Note:** The AM\_TIMEOUT parameter is no longer used for status because the status is no monitored by AMC. The AM\_TIMEOUT parameter will continue to monitor requests until they are canceled or terminated.

*See [AM Communicator Default Configuration File](#page-53-1) for the default, delivered amc.conf file*.

### <span id="page-26-0"></span>**Configuring the Avid Archive Manager**

The Push, Pull, and Remove requests are initiated, and processed by, three separate Avid services. The services normally reside on different computers. In a typical configuration, Archive and Restore services are installed on the Archive Provider server, and the Archive Engine server handles Remove services.

The DET2 DLL must be installed on the servers where the corresponding Avid services reside to enable Archive, Restore, Partial File Restore, and Delete functionality.

The following procedure is identical for all Avid servers:

- **1.** Copy the fpdiDET2.dll, and all other files, from the \$AMC INSTALLATION/fpdiDET2 folder to \$DLL\_HOME folder on the target Avid server. Oracle recommends you use the default C:\DET2\fpdiDET2 path.
- **2.** If the selected \$DLL\_HOME folder is different from the recommended default path, you must edit the am\_regkey.reg file's VendorFolder Key Value so it matches the \$DLL\_HOME value.
- **3.** Merge the am\_regkey.reg file into the Windows Registry.
- **4.** Change the AMC parameter value in fpdiDET2. xml to define the correct AM Communicator network address using the format {IP}:{Port}.

#### **IP**

This parameter is the IP address of the AM Communicator Listener. This must be consistent with the value of the AM\_IP parameter from the AMC configuration file.

#### **Port**

This parameter is the port number for the AM Communicator Listener. This must match the value of the AM\_PORT parameter from the AMC configuration file.

**5.** If required, set the optional SOCKET\_BUFFER\_SIZE parameter in fpdiDET2.xml to enable TCP/IP Scaling.

This parameter value specifies the socket receive and send buffer sizes in kilobytes. The value must match the value of the AM\_SOCKET\_BUFFER\_SIZE parameter from the AMC configuration.

Leave this parameter set to the default value if TCP/IP Scaling is not configured for your system.

**6.** The Archive and Restore Provider services must both be restarted for these changes to take effect. Oracle also recommends restarting the Avid Archive Engine server.

You must define both the Archive and Restore profiles using the Avid Interplay Media Services and Transfer Status utility to submit Archive, Restore, or Partial File Restore requests to the AM Communicator.

The partition parameter value defines either the destination tape group or disk array name, or the *Source/Destination Name* in DIVArchive. Creation and use of multiple Archive profiles enables archiving to different tape groups, disk arrays, or both.

Using the partition parameter as the *Source/Destination Name* enables the creation of Storage Plans based on the Source/Destination in DIVArchive. You can also use the Storage Plan as media.

Changing or adding Archive profiles does not require AMC Service reconfiguration or restarting.

If you do not specify the partition parameter value, or you submit a request with no profile selected, AMC uses the tape group, or disk array, and *Source/Destination Names* from its configuration file.

**Note:** All other parameters in the Archive and Restore profiles depend on your specific requirements and are left to your discretion.

You can configure Avid Interplay 1.4 and later to store AAF (Advanced Authoring Format) Metadata with the media files. This configuration enables duplicate media files in a single archive.

You use the following procedure to enable these options:

- **1.** Open the Avid Interplay Administrator application.
- **2.** Connect to the AvidAM database by clicking the name in the navigation tree on the left side of the screen.
- **3.** Click the **Asset Tracking/Archive Settings** link.
- **4.** You select the value for the options in the *Archive and Restore Settings* section of the screen.

Enabling the *Allow duplicate media file(s)* option consumes more storage space in DIVArchive, but generally decreases the time required for archived object restoration.

In Direct ISIS, metadata files (.AAF) are not archived as part of the objects like they are in Legacy AMC. Therefore, Oracle highly recommends setting the *Allow Metadata Archive* parameter to **No**.

**5.** Click **Apply Changes** to save your changes.

You can configure Avid Interplay 1.6 and later to enable *Best Effort Restore*. When the *Best Effort Restore* option is enabled, AMC attempts to restore as many media files as it can, and reports an error only if cannot restore any files at all.

**Caution:** It is recommended to disable *Best Effort Restore* because the Avid Interplay Media Services, and Transfer Status GUIs, do not show partially restored, and completely restored clips and sequences differently. As a result, it may appear that some content is successfully restored while it actually is not.

You use the following procedure to enable Best Effort Restore:

- **1.** Open the Avid Interplay Administrator application.
- **2.** Connect to the AvidWG database by clicking the name in the navigation tree on the left side of the screen.
- **3.** Select the check box next to *Use best effort restore* option to enable the function. Deselect the check box to disable the function.
- **4.** Click **Apply Changes** to save your changes.

# **AM Communicator Operations**

<span id="page-28-0"></span>All operations for the AM Communicator are performed from Avid Interplay, not DIVArchive. *See [Appendix A](#page-44-1) for Oracle DIVArchive options and licensing information*.

This chapter describes general operations for AM Communicator and includes the following information:

- [AM Communicator Archive Operations](#page-28-1)
- **[AM Communicator Restore Operations](#page-28-2)**
- **[AM Communicator Delete Operations](#page-29-0)**

### <span id="page-28-1"></span>**AM Communicator Archive Operations**

You use the following procedure to perform Archive operations using AM Communicator:

- **1.** Open the Avid Interplay Access application.
- **2.** Select the required clip.
- **3.** Right-click the clip, and select **Archive** from the resulting context menu.

The *Archive* dialog box will be displayed.

- **4.** Select the user profile from the *User Profile* list.
- **5.** Click **OK** to begin the Archive operation.

You can check the status of the job using the Avid Interplay Media Services window.

## <span id="page-28-2"></span>**AM Communicator Restore Operations**

You use the following procedure to perform Restore operations using AM Communicator:

- **1.** Open the Avid Interplay Access application.
- **2.** Open the Archive folder in the navigation tree on the left side of the screen.
- **3.** Select the archived object requiring restoration.
- **4.** Right-click the clip and select **Restore** from the resulting context menu. The *Restore* dialog box will be displayed.
- **5.** Select the user profile from the *User Profile* list.
- **6.** Click **OK** to begin the Restore operation.

You can check the status of the job using the Avid Interplay Media Services window.

## <span id="page-29-0"></span>**AM Communicator Delete Operations**

You use the following procedure to perform Delete operations using AM Communicator:

- **1.** Open the Avid Interplay Access application.
- **2.** Open the Archive folder in the navigation tree on the left side of the screen.
- **3.** Select the archived object requiring deletion.
- **4.** Right-click the clip and select **Delete** from the resulting context menu. The *Delete* dialog box will be displayed.
- **5.** Select **All**.
- **6.** Click **OK** to begin the Delete operation.

**7**

# <span id="page-30-0"></span>**Installing and Configuring TM Communicator** <sup>7</sup>

This chapter describes installation and configuration of TM Communicator. Installation and configuration of additional components is described only to the extent necessary to allow interaction with TM Communicator.

*See [Appendix A](#page-44-1) for Oracle DIVArchive options and licensing information*.

The following information is included in this chapter:

- [Installing TM Communicator](#page-30-1)
	- **–** [Installing the Transfer Manager Client](#page-32-0)
	- **–** [TM Communicator Command Line Options](#page-32-1)
- [Configuring TM Communicator](#page-33-0)
	- **–** [Configuring the Transfer Manager Automation API](#page-33-1)
	- **–** [Configuring TM Communicator Source/Destinations in DIVArchive](#page-34-0)
	- **–** [Configuring Avid Transfer Manager](#page-35-0)
		- **\*** [DHM Specific Configuration](#page-36-0)
		- **\*** [DET Specific Configuration](#page-37-0)

### <span id="page-30-1"></span>**Installing TM Communicator**

You must complete separate configuration stages for DIVArchive, TM Communicator, and Avid Transfer Manager or Avid Interplay Transfer Engine to set up media transfers between DIVArchive and Avid Unity through the TM Communicator.

The following definitions apply when the term is used within this chapter:

#### **\$TMC\_HOME**

This term identifies the TM Communicator folder.

#### **\$TMC\_HOST**

This term identifies the DNS name or IP address of the computer where TM Communicator is installed.

#### **\$TMSERVER\_HOST**

This term identifies the DNS name or IP address of the computer where Avid Transfer Manager is installed.

#### **\$TMSERVER\_HOME**

This term identifies the Avid Transfer Manager (or Interplay Transfer Engine) folder on the Avid Server.

#### **\$WORKSPACE**

This term identifies the Avid Unity workspace used for transfers.

#### **\$DIVA\_HOME**

This term identifies the DIVArchive folder created on the target computer during installation.

#### **\$WINDOWS\_HOME**

This term identifies the folder where Microsoft Windows is installed on the target computer.

You can install the TM Communicator on any computer accessible through the network from the DIVArchive Actor, DIVArchive Manager, and Avid Transfer Manager hosts. This option allows installation of TMC on its own computer, separate from any specific server, if you want it configured this way. *See [Appendix A](#page-44-1) for Oracle DIVArchive options and licensing information*.

You use the following procedure to install TM Communicator:

**1.** Copy the files from the \$DIVA\_HOME/TMCommunicator/bin folder to the \$TMC\_HOME folder on the destination computer.

For installation in Interplay environments, you must use the appropriate /bin subfolder under the TMCommunicatorI22, TMCommunicatorI25, or TMCommunicatorI26 folder.

- **2.** Rename the default configuration file, tmc.conf.ini, in the \$DIVA\_HOME/conf/tmc subfolder to tmc.conf. You must append the service name matching the SERVICE\_ NAME parameter value from the TMC configuration to the file name, if the SERVICE\_ NAME parameter value is set. That is, you must rename the file to tmc\_{\$SERVICE\_ NAME}.conf.
- **3.** Change the parameter values in the TMC Configuration file. If you are only configuring the DHM or the DET workflow, you must only specify parameters related to the selected workflow.

The TM Communicator requires you to install and configure the Avid Transfer Manager Automation API and the Transfer Manager Client on the same computer. The TMC process must have permission to access the license registry keys.

**Note:** TM Communicator requires you to install the MOG SDK license to provide support for the MXF format in the DHM Restore and Archive workflows. The license comes in the form of a file that must be merged into the Windows Registry. You must apply the license registry for MOG SDK Modules if you are using DNxHD or AVCIntra formats.

If you execute TM Communicator as a Windows system service, you must start it using the account of the user who installed the license. To verify the account being used, open the Services Window from Windows Control Panel and follow this procedure:

- **1.** Right click the **TM Communicator Service**.
- **2.** Select **Properties**.
- **3.** Click the **Log On** tab.
- **4.** Select the *This Account* option, and enter the corresponding user login and password.

#### <span id="page-32-0"></span>**Installing the Transfer Manager Client**

Oracle highly recommends installing the Transfer Manager Client release that matches the release level of the Transfer Manager Server and Interplay Transfer Engine. Interplay components are not compatible with their Workgroup 4 counterparts, and often with other Interplay releases.

You sue the following procedure to install the Transfer Manager Client:

- **1.** Execute the Transfer Manager Client software installation program.
- **2.** Select the *Client for Avid Editing Station* option.
- **3.** Follow the on screen instructions.

The Transfer Manager Client requires the TMClient.ini file on the target computer to be modified as follows:

```
TMClient.ini
[MyServer,MyWorkgroup]
MyServer = $TMSERVER_HOST, $WORKSPACE
```
If a domain name is used as the \$TMSERVER\_HOST value, it must correctly resolve to the corresponding IP address.

The \$WORKSPACE value must match the value of the TM\_WORKSPACE parameter from the TMC configuration file. *See [TM Communicator Configuration Parameters](#page-56-2) for detailed parameter descriptions*.

The location of the TMClient.ini file depends on the Avid Transfer Manager Client release:

- For non-Interplay environments, and Interplay releases before Interplay 1.6, the file is in \$TMC\_HOME.
- For Interplay releases from 1.6 to 2.1, the location depends on the operating system release.

For example, on Windows 2008 and later, you must copy the file to the %ALLUSERSPROFILE%\Avid folder, and on Windows XP or 2003 you must copy it to the \$TMC\_HOME folder.

■ For Interplay 2.2 and later, the location depends on the operating system release:

For example, on Windows 2008 and later, you must copy the file to the %ALLUSERSPROFILE%\Avid\TMCService folder, and on Windows XP or 2003, you must copy it to the %ALLUSERSPROFILE%\Application Data\Avid\TMCService folder.

#### <span id="page-32-1"></span>**TM Communicator Command Line Options**

You can start TM Communicator either as a Windows system service, or as a console application. Oracle recommends running TMC as a system service in production environments. However, console mode is useful when performing troubleshooting activities.

You can specify a fully qualified configuration file path in the command line using the -conf (or its alias -f) option.

For example, the following command starts a TMC instance using parameters from the configuration file named tmc\_example.conf, and runs in console mode (the -d option). You must set the SERVICE\_NAME parameter value to example for this sample. *See [TM](#page-56-2) [Communicator Configuration Parameters](#page-56-2) for all TMC parameters*.

```
TMCService -d -conf ../conf/tmc/tmc_example.conf
```
TMCommunicator supports the following command-line options:

#### **install or -i**

This option installs TMC as a Windows service using the provided command-line options as the default parameters. *This option will not start the service, it only installs the service*.

#### **uninstall or -u**

This option removes TMC from the Windows services. *This option will stop the service automatically if it is running*.

#### **debug or -d**

This option starts the TMC service in console mode. The console mode provides additional information as standard output.

#### **version or -v**

This option displays the TMC release level, and then exits.

#### **help or -h**

This option displays use information, and then exits.

#### **conf or -f**

This option specifies a fully qualified configuration file path for TMC to use instead of the default configuration file.

## <span id="page-33-0"></span>**Configuring TM Communicator**

The following sections describe the configuration procedures for TM Communicator.

#### <span id="page-33-1"></span>**Configuring the Transfer Manager Automation API**

*The configuration steps listed in this section are required only for the DHM Workflow and can be skipped in DET-Only environments.*

The Transfer Manager Automation API is supplied with the TM Communicator in the form of the Avid TM Auto API DLL, and enables communication with the Avid Transfer Manager.

To process DHM Restore requests correctly, the Transfer Manager Automation API requires the following two configuration files:

#### **AvidTMAAPI\_Ingest\_DeviceToSetupFile.txt** The contents of this file are as follows:

```
Avid TMAAPI_Ingest_HostToDevice.txt
#This is the default file for converting Ingest Host Name to Device #Name
#It needs to be in the following format (everything inside the #double-quotes on a
new line):
# "[IngestHostName] [IngestDeviceName]"
# make sure you also set the other file - IngestDeviceName to #SetupDLL
#
$TMC_HOST FPDI_Ingest
```
#### **AvidTMAAPI\_Ingest\_HostToDevice.txt**

The contents of this file are as follows:

# This is the default file for converting Ingest Device Name to #Setup File Name # It needs to be in the following format (everything inside the #double-quotes on a new line): # "[IngestDeviceName] [IngestSetupFileName]" # make sure you also set the other file - IngestHostName to #IngestDeviceName # FPDI\_Ingest fpdisetup

You must only enter the correct value for \$TMC\_HOST. You must use the DNS name instead of the IP address as the \$TMC\_HOST value, and it must correctly resolve to the IP address entered as the TM\_INGEST\_IP value in the TMC Configuration File.

You must copy the previous two files to different locations depending on the environment release:

- For Avid Transfer Manager 2.9.x and Interplay environments before Interplay 1.6, you copy the configuration files to the \$WINDOWS\_HOME folder on the target computer.
- For Interplay 1.6 and later environments, you copy the configuration files to the %ALLUSERSPROFILE%\Application Data\Avid\TMAuto folder on Windows XP or 2003, and to the %ALLUSERSPROFILE%\Avid\TMAuto folder on Windows 2008 and later.

#### <span id="page-34-0"></span>**Configuring TM Communicator Source/Destinations in DIVArchive**

**Caution:** DHM and DET Source/Destinations must use different login and password parameter pairs. Entering the same values will lead to termination of all DET requests.

Also, Oracle strongly recommends matching Max Read Accesses/Max Write Accesses and Max Simultaneous Playback Transfers/Max Simultaneous Ingest Transfers parameter values from the Avid Transfer Manager configuration for DHM Source/Destinations, or Max DET Push Transfers/Max DET Pull Transfers for DET Source/Destinations.

You must configure two separate FTP Source/Destinations in DIVArchive, using the Configuration Utility, to enable TM Communicator DHM and DET workflows. Although these Source/Destinations have different types, **AVID\_DHM** for DHM workflows and **AVID\_DET** for DET workflows, both have the same set of parameters as follows:

#### **Source Name**

This parameter identifies the Source/Destination name for the TM Communicator.

For DHM workflows, the value must match the value of the DIVA\_DHM\_SRCDST parameter from the TMC configuration file for DHM workflows.

For DET workflows, the value must match the value of the DIVA\_DET\_SRCDST parameter from the TMC configuration file for DET workflows.

#### **IP Address**

This parameter identifies the IP address of the TM Communicator FTP computer. This value must be consistent with the value of the FTP\_IP parameter from the TMC configuration file. This value is the same for both DHM and DET workflows.

#### **Source Type**

You select the correct source type from the list. You use **AVID\_DHM** for DHM workflows, and **AVID\_DET** for DET workflows.

#### **Connect Options**

This parameter identifies the TM Communicator FTP port, login, user name, and data socket buffer size (in kilobytes).

These values must match the values of the FTP\_PORT, DHM\_LOGIN, DHM\_PASSWORD, and TM\_BUFFER\_SIZE from the TMC configuration file for DHM workflows.

These values must match the values of the FTP\_PORT, DET\_LOGIN, DET\_PASSWORD, and TM\_BUFFER\_SIZE from the TMC configuration file for DET workflows.

An example entry in this field might be -login dhm -pass diva -port 6021 for a DHM workflow, or -login det -pass diva -port 6021 for a DET workflow.

TMC supports Passive Mode FTP for both DHM and DET workflows. To switch to Passive Mode FTP add the -PASV option to either string.

For example, -login dhm -pass diva -port 6021 -PASV or -login det -pass diva -port 6021 -PASV.

#### <span id="page-35-0"></span>**Configuring Avid Transfer Manager**

Avid provides a unified GUI to set both the DHM, and DET, related parameters of Transfer Manager and Interplay Transfer Engine.

You use the following procedure to configure the Transfer Manager server:

- **1.** Open the Transfer Manager Server Configuration GUI.
- **2.** Change the following settings under each section of the screen:
	- *Workgroups*
		- **–** Select the check box for the *Workgroup transfers enabled* option to enable the option.
		- **–** Select the check box for the *Incoming workgroup transfers enabled* option to enable the option.
		- **–** Enter the required value in the *Max. simultaneous workgroup transfers* field.
		- **–** Leave the default value in the *Directory for temporary composition files* field.
		- **–** Select the check box for the *Delete temporary composition files after transfers* option to enable the option.
		- **–** Add 1 line to the *Workgroup name* field containing {Name of Workspace} {Name of Transfer Manager Server}.
	- *Playback* (for DHM only)
		- **–** Select the check box for the *Playback transfers enabled* option to enable the option.
		- **–** Enter the required value in the *Max. simultaneous playback transfers* field.
		- **–** Add the IP address of the computer where TM Communicator is installed to the *Playback devices* field. This value must be consistent with the PBP\_ IP parameter in the TMC configuration file.
- *Ingest* (for DHM only)
	- **–** Select the check box for the *Ingest transfers enabled* option to enable the option.
	- **–** Enter the required value in the *Max. simultaneous ingest transfers* field.
	- **–** Add the DNS name of the computer where the TM Communicator is installed to the *Ingest devices* field. This value must be consistent with the TM\_INGEST\_IP parameter from the TMC configuration file; that is, the DNS name must either match the parameter value, or resolve to the IP Address specified by the parameter value.

If the DNS name is used as the Ingest Device Name, it must correctly resolve to the IP address of the TM Communicator Ingest Listener (the value of the TM\_INGEST\_IP parameter in the TMC configuration file) from the Transfer Manager server. If necessary, add a corresponding line to the \$WINDOWS\_HOME\system32\drivers\etc\hosts file.

- *Dynamically Extensible Transfers (DET)* (for DET only)
	- **–** Enter the required values in the *Max. DET push transfers* field, and the *Max. DET pull transfers* field.
- **3.** After all other required parameters are defined, enter a value in the *Max. simultaneous transfers* field under the *Total Transfers (All Types)* area on the screen.

Oracle recommends setting a value that does not exceed the sum of the values of *Max. simultaneous ingest transfers*, *Max. simultaneous playback transfers*, *Max. DET push transfers*, and *Max. DET pull transfers*.

**4.** Click **Save** to save the configuration.

The settings are saved in the TMServer.ini file in \$WINDOWS\_HOME folder.

Remove the line HoldForPermission =1 if it is present in the TMServer.ini file. This line is added in standalone configurations, and disables transfers to Unity storage.

**5.** Restart the Transfer Manager server.

#### <span id="page-36-0"></span>**DHM Specific Configuration**

You must use the following procedure to copy the DHM and Playback Sender implementations to the Avid Transfer Manager to enable DHM transfers:

- **1.** Copy the *Oracle Receiver DLL* from the \$TMC\_HOME/fpdireceiver folder, and the *Oracle Sender DLL* from the \$TMC\_HOME/fpdisender folder, to the \$TMSERVER\_HOME folder on the Avid Transfer Manager host.
- **2.** Set the *Sample Bit Depth* value in the Avid Transfer Manager as follows:

**Note:** : If clips with 24-bit audio are ingested, or sent to playback, you must set the *Sample Bit Depth* value in Avid NewsCutter, or Media Composer, to **24-bit**.

- **1.** Select **Edit**, and then **Preferences** from the menu.
- **2.** Click the **Settings** tab.
- **3.** Select **Audio Project**.

**4.** Set the *Sample Bit Depth* to **24-bit** from the list. If you do not set the value correctly, the DHM Archive request may fail with the error Audio with inconsistent sample sizes.

#### <span id="page-37-0"></span>**DET Specific Configuration**

You must copy the *DET Vendor DLL* implementation to the Avid Transfer Manager, and perform the following additional configuration steps as required to enable DET transfers:

**1.** Copy the *Oracle Transceiver DLL* and all other files from the \$TMC\_ HOME/fpditransceiver folder to the \$TMSERVER\_HOME folder on the Avid Transfer Manager server.

**Caution:** In the next step, if the det subfolder already exists in the \$TMSERVER\_HOME folder, Oracle recommends creating a backup copy of its contents. Overwriting any of the files in the det folder may disable other vendor DET implementations configured in the environment.

**2.** Copy the \$TMC\_HOME/det folder, including all subfolders, to the \$TMSERVER\_HOME folder on the Avid Transfer Manager server.

The following structure is created:

```
/det
  /mappings
     DivaPullMap.xml
     DivaPushMap.xml
  /settings
     DivaPull.xml
     DivaPush.xml
  /temp
     /xmlcookies
  /vendors
     Move.xml
```
- **3.** You must change the settings file XML parameter values so that DivaPullMap.xml points to the \$TMSERVER\_HOME/det/settings/DivaPull.xml file, and DivaPushMap.xml points to the \$TMSERVER\_HOME/det/settings/DivaPush.xml file.
- **4.** You must change the vendor file XML parameter values so that DivaPullMap.xml and DivaPushMap.xml both point to the \$TMSERVER\_HOME/det/vendors/Move.xml file.
- **5.** Change the TMC XML parameter value in Move. xml to define the correct TM Communicator DET parameters using the format {IP}:{Port}.

#### **IP**

This parameter is the IP address of the TM Communicator DET Listener. This must be consistent with the value of the TM\_DET\_IP parameter from the TMC configuration file.

#### **Port**

This parameter is the port number for the TM Communicator DET Listener. This must match the value of the TM\_DET\_PORT parameter from the TMC configuration file.

- **6.** Set the MaxPullSessions and MaxPushSessions XML parameter values in the Move.xml file to be consistent with the *Max. Read Accesses* and *Max. Write Accesses* parameters of the DIVArchive DET Source/Destination.
- **7.** Confirm that the HKEY\_LOCAL\_MACHINE\SOFTWARE\Avid Technology\DETMove\MoveCookiePath Windows Registry key exists, and that it points to the folder specified by the value for the *Directory for temporary composition files* parameter (see [Configuring Avid Transfer Manager](#page-35-0)).

If the registry key does not exist, or points to a different location, edit the key value in the tm\_regkey.reg file and merge the file into the registry.

If the specified folder does not exist, you must manually create it because TM Communicator will not create new directories.

Oracle recommends setting this to the \$TMSERVER\_HOME/det/temp folder.

**8**

# **TM Communicator Operations**

<span id="page-40-0"></span>All TM Communicator Archive operations are performed from Avid, but all Restore and Delete operations are performed from DIVArchive. This chapter describes TM Communicator DHM and DET Archive operations and includes the following information:

- **[DET Archive Operations](#page-40-1)**
- **[DHM Archive Operations](#page-40-2)**
- [DHM Archive Operations with Empty Video and Audio Frames](#page-41-0)

## <span id="page-40-1"></span>**DET Archive Operations**

You use the following procedure to perform Archive operations with DET TM Communicator:

- **1.** Open the Avid Media Composer application.
- **2.** Select a clip, or sequence, to archive.
- **3.** Right-click the clip, or sequence, to display the context menu.
- **4.** Select **Send To Workgroup**, and then select **Transfer** from the menu.
- **5.** Select **Transfer** from the menu bar, and then **Status Window** to view the transfer status.

### <span id="page-40-2"></span>**DHM Archive Operations**

You use the following procedure to perform Archive operations with DHM TM Communicator:

- **1.** Open the Avid Media Composer application.
- **2.** Select a sequence to archive.
- **3.** Right-click the sequence to display the context menu.
- **4.** Select **Send To Playback**, and then select the **TMC Host IP Address** from the menu.

The *Send To Playback* dialog box is displayed.

**5.** Enter the Tape ID in the *Tape ID* field.

**Note:** The *Tape ID* entered during Archive from Media Composer becomes the object name and clip name in DIVArchive.

- **6.** Click **OK** to start the operation.
- **7.** Select **Transfer** from the menu bar, and then **Status Window** to view the transfer status.

### <span id="page-41-0"></span>**DHM Archive Operations with Empty Video and Audio Frames**

TM Communicator supports archiving empty audio and video frames in the Avid sequences. *Black Video Frames* replace corresponding empty video frames. *Mute Audio Frames* (with muted audio) replace corresponding empty audio frames

After the MXF, or GXF, file is generated and archived to DIVArchive, you can Restore these files back to AVID, and they will be played the same as the original sequence. During restore, TM Communicator treats all *Black Video Frames* and *Mute Audio Frames* the same as other frames, and no additional changes are required for a Restore workflow.

A sequence can have holes in only video, only audio, or both, because TM Communicator handles empty video and audio frames separately. A sequence can have multiple holes in each track of video or audio.

The following is the processing of a DHM Archive of a sequence with empty audio frames:

- **1.** During playback, Avid Interplay Transfer Engine sends empty frame code (IsFill) to indicate mute audio.
- **2.** When TMC sees empty frame code for audio, it assumes that it needs to make that frame mute audio.
- **3.** TMC assigns the value  $0 \times 00$  to all bytes of the frame buffer that is the same size as other non-empty frames.
- **4.** TMC writes the audio frame to the Muxer.
- **5.** This process continues until the entire sequence is archived.

The following is the processing of a DHM Archive of a sequence with empty video frames:

- **1.** When TMC receives the request from Avid, it identifies the video format of clips that are part of a sequence.
- **2.** After it identifies the video format (for example, DV-25, DV-50, D10 30 Mbps, and so on), it reads the *Black Video Frame* file corresponding to the identified format and assigns it to a video frame.

The *Black Video Frames* are placed in the TM Communicator installation folder (either TMCommunicator/bin or TMCommunicator/bin/BlackFrames). All of the *Black Video Frames* are acquired from Avid Interplay Engine's installation folder.

Each file contains one frame of *Black Video Frame* corresponding to that format. The files are as shown in the following screen shot (this is a partial list):

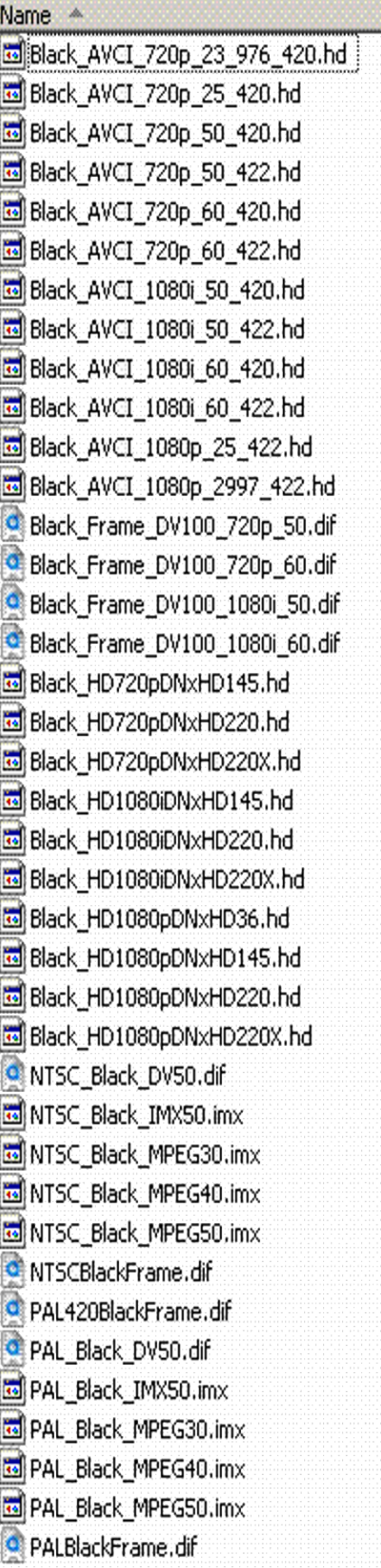

- **3.** TMC reads the frame from Avid and checks if it is an empty frame (IsFill).
- **4.** If it is an empty video frame, it writes the *Black Video Frame* to the Muxer.
- **5.** This process continues until the Archive request completes.

# <span id="page-44-1"></span>**DIVArchive Options and Licensing**

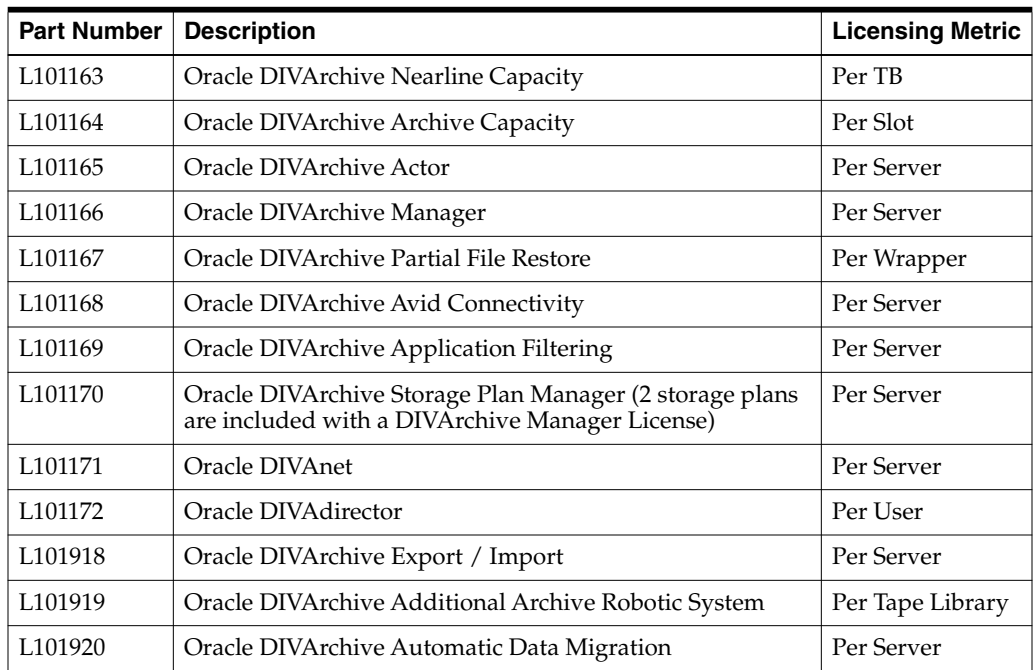

<span id="page-44-0"></span>The following table identifies DIVArchive options and licensing metrics.

# <span id="page-46-3"></span><span id="page-46-0"></span>**Avid Interplay Supported Environments**

This appendix describes the Avid Interplay supported environments and includes the following information:

- [DIVArchive Compatibility](#page-46-1)
- [Avid Interplay Supported Environments](#page-47-0)

## <span id="page-46-2"></span><span id="page-46-1"></span>**DIVArchive Compatibility**

The following table identifies the Avid packages compatible with DIVArchive.

| Interplay<br><b>Release</b> | <b>TM Communicator</b> | <b>TM Communicator</b><br><b>Binaries</b> | <b>AM Communicator</b>        |
|-----------------------------|------------------------|-------------------------------------------|-------------------------------|
| 2.2.x                       | Yes                    | TMCommunicatorI22                         | AMCommunicatorI22             |
|                             |                        |                                           | 1.0 For all Legacy workflows  |
|                             |                        |                                           | 2.0 For Avid Direct workflows |
| 2.3.x                       | Yes                    | TMCommunicatorI22                         | AMCommunicatorI22             |
|                             |                        |                                           | 1.0 For all Legacy workflows  |
|                             |                        |                                           | 2.0 For Avid Direct workflows |
| 2.4.x                       | Yes                    | TMCommunicatorI22                         | AMCommunicatorI22             |
|                             |                        |                                           | 1.0 For all Legacy workflows  |
|                             |                        |                                           | 2.0 For Avid Direct workflows |
| 2.5.x                       | Yes                    | TMCommunicatorI25                         | AMCommunicatorI22             |
|                             |                        |                                           | 1.0 For all Legacy workflows  |
|                             |                        |                                           | 2.0 For Avid Direct workflows |
| 2.6.x                       | Yes                    | TMCommunicatorI26                         | AMCommunicatorI22             |
|                             |                        |                                           | 1.0 For all Legacy workflows  |
|                             |                        |                                           | 2.0 For Avid Direct workflows |
| 2.7.x                       | Yes                    | TMCommunicatorI26                         | AMCommunicatorI22             |
|                             |                        |                                           | 1.0 For all Legacy workflows  |
|                             |                        |                                           | 2.0 For Avid Direct workflows |
| 3.0.x                       | Yes                    | TMCommunicatorI30                         | AMCommunicatorI22             |
|                             |                        |                                           | 1.0 For all Legacy workflows  |
|                             |                        |                                           | 2.0 For Avid Direct workflows |

*Table B–1 DIVArchive Compatibility*

| Interplay<br>Release | <b>TM Communicator</b> | <b>TM Communicator</b><br><b>Binaries</b> | <b>AM Communicator</b>        |
|----------------------|------------------------|-------------------------------------------|-------------------------------|
| 3.1.x                | Not supported          | Not supported                             | AMCommunicatorI22             |
|                      |                        |                                           | 1.0 For all Legacy workflows  |
|                      |                        |                                           | 2.0 For Avid Direct workflows |
| 3.2.x                | Only DHM               | TMCommunicatorI32                         | AMCommunicatorI22             |
|                      |                        | TMClient3.1 is required                   | 1.0 For all Legacy workflows  |
|                      |                        | DET Restore not supported                 | 2.0 For Avid Direct workflows |
| 3.3.x                | Only DHM               | TMCommunicatorI33                         | AMCommunicatorI22             |
|                      |                        | DET Restore not supported                 | 1.0 For all Legacy workflows  |
|                      |                        |                                           | 2.0 For Avid Direct workflows |
| 3.4.x                | Only DHM               | TMCommunicatorI33                         | AMCommunicatorI22             |
|                      |                        | DET restore not supported                 | 1.0 For all Legacy workflows  |
|                      |                        |                                           | 2.0 For Avid Direct workflows |
| 3.5.x                | Only DHM               | TMCommunicatorI33                         | AMCommunicatorI22             |
|                      |                        |                                           | 1.0 For all Legacy workflows  |
|                      |                        |                                           | 2.0 For Avid Direct workflows |
| 3.6.x                | Not Supported          | Not Supported                             | AMCommunicatorI22             |
|                      |                        |                                           | 1.0 For all Legacy workflows  |
|                      |                        |                                           | 2.0 For Avid Direct workflows |
| 3.7.x                | Not Supported          | Not Supported                             | AMCommunicatorI22             |
|                      |                        |                                           | 1.0 For all Legacy workflows  |
|                      |                        |                                           | 2.0 For Avid Direct workflows |
| 3.8.x                | Only DET               | TMCommunicatorI37                         | AMCommunicatorI22             |
|                      |                        | DHM not supported                         | 1.0 For all Legacy workflows  |
|                      |                        |                                           | 2.0 For Avid Direct workflows |
| 2017.2               | Only DET               | TMcommunicatorI37                         | AMcommunicatorI22             |
|                      |                        | DHM not supported                         | 1.0 For all Legacy workflows  |
|                      |                        |                                           | 2.0 For Avid Direct workflows |
| 2018.6               | Not Supported          | Not Supported                             | AMcommunicatorI22             |
|                      |                        |                                           | 1.0 For all Legacy workflows  |
|                      |                        |                                           | 2.0 For Avid Direct workflows |

*Table B–1 (Cont.) DIVArchive Compatibility*

## <span id="page-47-1"></span><span id="page-47-0"></span>**Avid Interplay Supported Environments**

The following list identifies the Avid Interplay support environments.

*Table B–2 Avid Interplay Supported Environments*

|                      | <b>TMC</b> | <b>TMC</b>  | <b>TMC</b> | <b>AMC</b> |
|----------------------|------------|-------------|------------|------------|
| <b>Avid Protocol</b> | DНM        | $\Delta$ HM | DET        | AM         |

|                                    | <b>TMC</b>                                                                          | <b>TMC</b>                                                                                    | <b>TMC</b>                            | <b>AMC</b>                            |
|------------------------------------|-------------------------------------------------------------------------------------|-----------------------------------------------------------------------------------------------|---------------------------------------|---------------------------------------|
| Workgroup                          | <b>WG4</b> Transfer<br>Manager 2.9.x                                                | <b>WG4</b> Transfer<br>Manager 2.9.x                                                          | <b>WG4</b> Transfer<br>Manager 2.9.x  | Interplay:<br>2.2.x                   |
|                                    | Interplay:                                                                          | Interplay:                                                                                    | Interplay:                            | 2.3.x                                 |
|                                    | 2.2.x                                                                               | 2.2.x                                                                                         | 2.2.x                                 | 2.4.x                                 |
|                                    | 2.3.x                                                                               | 2.3.x                                                                                         | 2.3.x                                 | 2.5.x                                 |
|                                    | 2.4.x                                                                               | 2.4.x                                                                                         | 2.4.x                                 | 2.6.x                                 |
|                                    | 2.5.x                                                                               | 2.5.x                                                                                         | 2.5.x                                 | 2.7.x                                 |
|                                    | 2.6.x                                                                               | 2.6.x                                                                                         | 2.6.x                                 | 3.0.x                                 |
|                                    | 2.7.x                                                                               | 2.7.x                                                                                         | 2.7.x                                 | 3.1.x                                 |
|                                    | 3.0.x                                                                               | 3.0.x                                                                                         | 3.0.x                                 | 3.2.x                                 |
|                                    | 3.2.x                                                                               | 3.2.x                                                                                         | 3.2.x                                 | 3.3.x                                 |
|                                    | 3.3.x                                                                               | 3.3.x                                                                                         | 3.5.x                                 | 3.4.x                                 |
|                                    | 3.4.x                                                                               | 3.4.x                                                                                         | 2017.2                                | 3.5.x                                 |
|                                    | 3.5.x                                                                               | 3.5.x                                                                                         |                                       | 3.6.x                                 |
|                                    | 3.7.x                                                                               | 3.7.x                                                                                         |                                       | 3.7.x                                 |
|                                    | 3.8.x                                                                               | 3.8.x                                                                                         |                                       | 3.8.x                                 |
|                                    |                                                                                     |                                                                                               |                                       | 2017.2                                |
|                                    |                                                                                     |                                                                                               |                                       | 2018.6                                |
| $Wrappers1$                        | MXF <sup>3</sup>                                                                    | <b>GXF</b>                                                                                    | OMF                                   | MXF OP                                |
|                                    |                                                                                     |                                                                                               | <b>MXF OP</b>                         | atoms                                 |
| (Archive and Restore) <sup>2</sup> |                                                                                     |                                                                                               | atoms                                 |                                       |
| <b>Video Essences</b>              | MPEG2 D10<br>(50, 40, or 30)<br>$Mbps)^4$                                           | MPEG2 D10<br>(50, 40 or 30)<br>Mbps)                                                          | All essences<br>supported by<br>Avid. | All essences<br>supported by<br>Avid. |
|                                    | <b>DV25</b>                                                                         | <b>DV25</b>                                                                                   |                                       |                                       |
|                                    | DVCPRO25                                                                            | DVCPRO25                                                                                      |                                       |                                       |
|                                    | DVCPRO50                                                                            | DVCPRO507                                                                                     |                                       |                                       |
|                                    | DVCPRO100 <sup>5</sup>                                                              |                                                                                               |                                       |                                       |
|                                    | <b>XDCAM</b><br>HD422 and<br>SD(IMX)                                                |                                                                                               |                                       |                                       |
|                                    | AVCIntra 100<br><b>Mbps</b>                                                         |                                                                                               |                                       |                                       |
|                                    | DNxHD 145<br>Mbps and 220<br>Mbps <sup>6</sup>                                      |                                                                                               |                                       |                                       |
| <b>Audio Essences</b>              | <b>PCM</b>                                                                          | <b>PCM</b>                                                                                    | All essences                          | All essences                          |
|                                    | AES <sup>8</sup>                                                                    | Up to eight                                                                                   | supported by<br>Avid.                 | supported by<br>Avid.                 |
|                                    | Up to eight<br>audio tracks<br>(up to 16<br>audio tracks<br>for Interplay<br>2.2.x) | audio tracks<br>(up to $16$<br>audio tracks<br>for Interplay<br>2.2.x)<br>16-bit or<br>24-bit |                                       |                                       |
|                                    | 16-bit or<br>24-bit                                                                 |                                                                                               |                                       |                                       |

*Table B–2 (Cont.) Avid Interplay Supported Environments*

<span id="page-49-0"></span>

|                                                                      | <b>TMC</b>                                                                                                    | <b>TMC</b>                                                           | <b>TMC</b>               | <b>AMC</b>               |
|----------------------------------------------------------------------|----------------------------------------------------------------------------------------------------|----------------------------------------------------------------------|--------------------------|--------------------------|
| <b>Compatible Avid Objects</b><br>Created by DIVArchive <sup>9</sup> | OmneonD10<br>DV25<br>DVCPRO25<br>DVCPRO50<br>K <sub>2</sub>                                                                             | Profile<br>K <sub>2</sub>                                            | <b>Not</b><br>applicable | <b>Not</b><br>applicable |
| <b>Formats Restorable to</b><br>Avid $9$                             | Omneon MXF<br>D <sub>10</sub><br>DV25<br>DVCPRO25<br>DVCPRO50<br>SeaChange<br>MXF D10<br>K <sub>2</sub> M <sub>XF</sub> D <sub>10</sub> | Profile GXF<br>D <sub>10</sub><br>K <sub>2</sub> GXF D <sub>10</sub> | <b>Not</b><br>applicable | <b>Not</b><br>applicable |

*Table B–2 (Cont.) Avid Interplay Supported Environments*

 $1$  This is a list of formats that can be exported and imported from and to Avid. An imported clip must have been previously exported by DIVArchive.

 $^{\rm 2}~$  Original clip time code is preserved during both archive and restore.

<sup>3</sup> SMPTE 386M compliant MXF-wrapped content is supported.

<sup>4</sup> MXF D10 files can be archived with either PCM or AES3 audio (as required by SMPTE 386M). Restore supports MXF files with any of the two audio formats.

<sup>5</sup> DVCPRO100 is not fully supported by Avid Transfer Engine. Some essence types (for example, 720p24 and 720p30) can be archived, but cannot be restored back to Avid.

 $^6\;$  Not all DNxHD clips are supported. Support depends on Avid Interplay release.

<sup>7</sup> DV files are archived with PCM audio. Existing (DV) clips with AES3 audio can be successfully restored. AES3 audio is supported only for MXF-wrapped content.

<sup>8</sup> There is an option to generate DV clips with AES3 audio.

<sup>9</sup> DIVArchive can restore some clips to Avid even if they were not generated by DIVArchive. It can also restore its Avid Objects to some video platforms other than Avid. Essences and servers not listed must be tested.

# <span id="page-50-3"></span><span id="page-50-0"></span><sup>C</sup>**AMC and TMC Configuration Parameters**

This appendix describes the AMC and TMC configuration parameters and includes the following information:

- [AM Communicator Configuration Parameters](#page-50-1)
- [AM Communicator Default Configuration File](#page-53-0)
- **[TM Communicator Configuration Parameters](#page-56-0)**

## <span id="page-50-1"></span>**AM Communicator Configuration Parameters**

This section identifies the AM Communicator parameters located in the AMC configuration file. Any parameter not specifically mentioned in the following table is used solely for debugging purposes and should not be modified from its default value.

All listed parameters must be defined even if the default values are not provided in the configuration file.

All IP addresses mentioned in this section can be replaced by corresponding DNS names, provided the DNS service functions properly. If the Listener's IP address has the default value 0.0.0.0, then AM Communicator listens to all configured network interfaces on the given computer.

| <b>Parameter</b> | <b>Description</b>                                                                                                    | <b>Default Value</b>         |
|------------------|----------------------------------------------------------------------------------------------------|------------------------------|
| SERVICE NAME     | This parameter specifies the Windows<br>service name for the AMC service. This<br>option is required to run multiple AMC<br>instances on a single computer. | DIVArchive<br>AMCommunicator |
|                  | If not specified, the default service<br>name, DIVArchive AMCommunicator, is<br>used.                                                                       |                              |
| AM IP            | This parameter identifies the IP address<br>of the AM Communicator PBP (Play<br>Back Protocol) Listener.                                                    | 0.0.0.0                      |
| AM PORT          | This parameter identifies port number<br>of the AM Communicator PBP Listener                                                                                | 6101                         |
| AM TIMEOUT       | This parameter identifies the time (in<br>seconds) that AM Communicator waits<br>for a connection from the DIVArchive<br>Actor.                             | 30                           |

<span id="page-50-2"></span>*Table C–1 AM Communicator Configuration Parameters*

| <b>Parameter</b>          | <b>Description</b>                                                                                                    | <b>Default Value</b> |
|---------------------------|----------------------------------------------------------------------------------------------------|----------------------|
| AM MAX CONNECTIONS        | This parameter identifies the maximum<br>simultaneous number of requests<br>submitted by Avid.                                                                                                    | 100                  |
|                           | This is present only in the 2.0.x packages.                                                                                                    |                      |
| AM_BUFFER_SIZE            | This parameter identifies the size of the<br>network I/O Buffer in kilobytes.                                                                                                    | 2048                 |
|                           | The valid value range for this<br>parameter is from 8 to 2048 kilobytes.<br>Oracle recommends keeping the default<br>value for environments with high speed<br>networks.                                                        |                      |
| AM_SOCKET_BUFFER_SIZE     | This parameter identifies the socket<br>receive and send buffer sizes in<br>kilobytes. If this is set to 0, the system<br>default values are used.                                                                              | 0                    |
|                           | You can use this parameter to enable<br>TCP/IP scaling if it is supported by the<br>installed hardware and operating<br>system.                                                                                                 |                      |
| AM_SOCKET_LINGER          | This parameter identifies the maximum<br>time (in seconds) the FTP Data Socket<br>remains open during a Socket Close call<br>to enable sending of queued data.                                                                  | $\mathbf{1}$         |
| AM_MODE                   | This parameter identifies the AMC<br>operation mode as follows:                                                                                                    | $\mathbf{1}$         |
|                           | 1 - All clip or sequence files are<br>archived as single DIVArchive object.                                                                                                    |                      |
|                           | 2 - Each clip or sequence file is archived<br>individually.                                                                                                    |                      |
|                           | 3 - All files are archived as one<br>DIVArchive object, but AMC tries to<br>restore clips and sequences from<br>individual files if an object containing<br>all files does not exist. This is useful for<br>migration purposes. |                      |
|                           | See Appendix A for Oracle DIVArchive<br>options and licensing information.                                                                                                    |                      |
| AM_OPTIMIZE_FOR_MIGRATION | This parameter notifies AMC to restore<br>the content in Single File Per Object Mode<br>before searching for objects by file<br>name.                                                                                           | $\Omega$             |
|                           | You should set this parameter to 1 only<br>when content archived in Single File Per<br>Object Mode is used; that is, most often<br>to speed up content migration to<br>Multiple File Per Object format.                         |                      |
| AM_READABLE_NAMES         | When this parameter is set to 1, the<br>original clip or sequence name is used<br>as the DIVArchive object name rather<br>than the Metadata MOB ID.                                                                             | 0                    |
|                           | This parameter does not affect Single File<br>Per Object Mode.                                                                                                    |                      |

*Table C–1 (Cont.) AM Communicator Configuration Parameters*

| <b>Parameter</b>      | <b>Description</b>                                                                                                    | <b>Default Value</b> |
|-----------------------|----------------------------------------------------------------------------------------------------|----------------------|
| AM OVERWRITE          | This parameter identifies whether AMC<br>attempts to delete an existing<br>DIVArchive object, or returns an error if<br>an object with the same name already<br>exists in DIVArchive.                                                                                                    | 0                    |
|                       | This parameter does not affect Single File<br>Per Object Mode.                                                                                                    |                      |
| FTP_IP                | This parameter identifies the IP address<br>of the AM Communicator FTP interface.                                                                                                    | 0.0.0.0              |
|                       | You must set this parameter value to<br>the IP address or DNS name visible<br>from the DIVArchive Actor computers<br>if the partition parameter from the Avid<br>profile is interpreted as the DIVArchive<br>Source/Destination, and multiple<br>Archive, Restore, or both providers are<br>used. |                      |
| FTP_PORT              | This parameter identifies the port of the<br>AM Communicator FTP interface.                                                                                                    | 6121                 |
| FTP_LOGIN             | This parameter identifies the login<br>required to access AM Communicator<br>through an FTP interface.                                                                                                    | amc                  |
| FTP_PASSWORD          | This parameter identifies the password<br>required to access AM Communicator<br>through an FTP interface.                                                                                                    | diva                 |
| DIVA_MANAGER_ADDRESS  | This parameter identifies the IP address<br>of the DIVArchive Manager where AM<br>Communicator sends requests.                                                                                                    | localhost            |
|                       | You can specify multiple Manager IPs<br>separated by commas. AMC will<br>attempt to connect to the second IP if it<br>cannot connect to the first, and so on.<br>You must configure the same port<br>number on all DIVArchive Managers.                                                           |                      |
| DIVA_MANAGER_PORT     | This parameter identifies the<br>DIVArchive Manager port where AM<br>Communicator sends requests.                                                                                                    | 9000                 |
| DIVA_REQUEST_RETRY    | This parameter identifies the number of<br>reconnect attempts made if a request<br>sent by AM Communicator fails due to<br>a lost connection with the DIVArchive<br>Manager.                                                                                                    | 1                    |
|                       | Oracle recommends leaving this value at<br>the default setting.                                                                                                    |                      |
| DIVA_MONITOR_INTERVAL | This parameter identifies the request<br>status polling interval (in seconds).                                                                                                    | 10                   |
| DIVA_SRCDST           | This parameter identifies the name of<br>the AMC Source/Destination<br>configured in DIVArchive.                                                                                                    |                      |

*Table C–1 (Cont.) AM Communicator Configuration Parameters*

| <b>Parameter</b>                 | <b>Description</b>                                                                                                    | <b>Default Value</b>                         |
|----------------------------------|----------------------------------------------------------------------------------------------------|----------------------------------------------|
| AM CATEGORY DELIMITER            | This parameter identifies the delimiter<br>separating the base category from the<br>appended resolution, and optional<br>index.                                                                                                    |                                              |
|                                  | Changing this parameter after it has been<br>set may prevent previously archived objects<br>from being successfully restored.                                                                                                    |                                              |
| AM_CATEGORY_IGNORE_LIST          | This parameter identifies a comma<br>separated list of resolution values that<br>do not affect object category selection.                                                                                                    | Metadata, PCM,<br>WAVE, AIFC,<br>MPEG1Layer2 |
| AM_CATEGORY_MIXED_<br>RESOLUTION | This parameter identifies a special<br>resolution value to construct the<br>category for multi-resolution content.                                                                                                    |                                              |
|                                  | Oracle strongly recommends keeping this<br>parameter value empty if AMC is upgraded<br>from an earlier implementation.                                                                                                    |                                              |
| DIVA_DEFAULT_CATEGORY            | This parameter identifies the base<br>category of DIVArchive objects created<br>by AM Communicator.                                                                                                    |                                              |
| DIVA_ARCHIVE_PRIORITY            | This parameter identifies the priority of<br>DIVArchive requests initiated by AM<br>Communicator.                                                                                                    | $-1$                                         |
| DIVA_ARCHIVE_QOS                 | This parameter identifies the value of<br>the Quality Of Service parameter for<br>Archive requests initiated by AM<br>Communicator.                                                                                                    | 0                                            |
| DIVA_RESTORE_QOS                 | This parameter identifies the value of<br>the Quality Of Service parameter for<br>Restore, and Partial File Restore<br>requests initiated by AM<br>Communicator.                                                                                             | $\Omega$                                     |
| PARTITION_IS_MEDIA               | When you set this parameter to 1, the<br>partition parameter from the Archive<br>Profile specifies the destination<br>DIVArchive media. When the value is<br>set to 0, the partition parameter value<br>specifies the DIVArchive<br>Source/Destination name. | 1                                            |
| DIVA_ARCHIVE_MEDIA               | This parameter identifies the name of<br>the DIVArchive media where objects are<br>archived.                                                                                                    |                                              |
|                                  | You use this parameter in<br>configurations where the partition<br>parameter value identifies the<br>Source/Destination, and when the<br>archive is submitted with no profile<br>selected.                                                                   |                                              |

*Table C–1 (Cont.) AM Communicator Configuration Parameters*

## <span id="page-53-1"></span><span id="page-53-0"></span>**AM Communicator Default Configuration File**

The following file is the default AMC configuration file delivered with Avid, and is named amc.conf.ini. See the previous section for parameter descriptions and default values.

```
#########################################
# AM Communicator network interfaces
#########################################
# AMC service name
SERVICE NAME =
# AMC listener ip and port (default 6101)
AMIP =AM_PORT = 6101
# Time in seconds AM Communicator waits
# for connection from Diva Actor
AM_TIMEOUT = 14400
# Network I/O buffer size in kilobytes
AM_BUFFER_SIZE = 2048
# Socket receive and send buffer sizes in kilobytes
# If set to 0 system default values are used
AM_SOCKET_BUFFER_SIZE = 0
# Maximum time in seconds FTP data socket remains open
# on socket close call to enable sending of queued data
AM_SOCKET_LINGER = 1
# Maximum simultaneous number of requests submitted by AVID
# default is 100
AM_MAX_CONNECTIONS = 100
# Hints AMC to restore content in single file
# per object mode before searching for objects
# by file name
AM_OPTIMIZE_FOR_MIGRATION = 0
##########################################
# Parameters from the block below affect
# only multiple files per object modes
##########################################
# Indicates whether existing DIVA object
# is deleted as a result of archiving an
# object under the same name
AM_OVERWRITE = 0
# Indicates whether metadata mob id or
# clip/sequence name is used as DIVA
# object name
AM_READABLE_NAMES = 0
# Delimiter used to separate default category from
# appended resolution and optional index
AM_CATEGORY_DELIMITER = ~
# A comma separated list of resolution values that
# do not affect object category selection
AM_CATEGORY_IGNORE_LIST = Metadata, PCM, WAVE, AIFC, MPEG1Layer2
# A special resolution value used to construct
# category for multi resolution content
```

```
AM_CATEGORY_MIXED_RESOLUTION =
#########################################
# Diva connectivity parameters
#########################################
# A comma separated list of Diva Manager IPs/DNS names AMC tries to connect to
DIVA_MANAGER_ADDRESS = localhost
# Diva Manager port
DIVA_MANAGER_PORT = 9000
# Number of retry attempts made when
# connection to Diva Manager fails
DIVA_REQUEST_RETRY = 1
# Request status polling interval
# in seconds
DIVA_MONITOR_INTERVAL = 10
#########################################
# Diva request parameters
#########################################
# AMC source name in DIVA
DIVA_SRCDST =
# Category set for archived objects
# in single file per object mode
DIVA_DEFAULT_CATEGORY =
# Priority of submitted requests
DIVA_ARCHIVE_PRIORITY = -1
# Values for DIVA_ARCHIVE_QOS:
# 0 => DIVA_QOS_DEFAULT // Direct and Cache
# 1 => DIVA_QOS_CACHE_ONLY // Cache only
# 2 => DIVA_QOS_DIRECT_ONLY // Direct only
# 3 => DIVA_QOS_CACHE_AND_DIRECT // Cache and direct (if cache n/available)
# 4 => DIVA_QOS_DIRECT_AND_CACHE // Direct and cache (if direct n/available)
DIVA_ARCHIVE_QOS = 0
# Values for DIVA RESTORE OOS:
# 0 => DIVA_QOS_DEFAULT // Direct and Cache
# 1 => DIVA_QOS_CACHE_ONLY // Cache only
# 2 => DIVA_QOS_DIRECT_ONLY // Direct only
# 3 => DIVA_QOS_CACHE_AND_DIRECT // Cache and direct (if cache n/available)
# 4 => DIVA_QOS_DIRECT_AND_CACHE // Direct and cache (if direct n/available)
DIVA RESTORE OOS = 0
# Indicates whether partition parameter from
# archive profle is used as destination media
# name or source/destination name
PARTITION_IS_MEDIA = 1
# If PARTITION_IS_MEDIA parameter is set to 0
# this parameter specifies destination media
# name. Otherwise it is used only if archive
# is submitted with no profile selected on
# Avid side
DIVA_ARCHIVE_MEDIA =
```
## <span id="page-56-2"></span><span id="page-56-0"></span>**TM Communicator Configuration Parameters**

This section describes the TM Communicator parameters in the TMC configuration file. Any parameter not specifically mentioned in the following tables is used solely for debugging purposes and must not be modified from its default value.

The parameters are logically split into three groups:

- Common Parameters (required for both DHM and DET workflows)
- DHM Related Parameters
- DET Related Parameters

When you configure the TM Communicator to support any of the two workflows, you must define all common parameters, and parameters pertaining to the corresponding workflow. *All listed parameters must be defined even if default values are not specified in the configuration file*.

You can replace all IP addresses mentioned in this section with the corresponding DNS names, provided the DNS service functions properly. If the Listener's IP address has the default value 0.0.0.0, the TM Communicator listens to all configured network interfaces, and passes the DNS name of its host to the Oracle Sender, Oracle Receiver, or both.

Setting values of the timeout parameters, PLAYBACK\_TIMEOUT, INGEST\_TIMEOUT, and DET\_TIMEOUT greater than 120 seconds is impractical and leads to increased memory consumption because the DIVArchive Actor closes inactive TM Communicator connections in 120 seconds. Oracle recommends keeping these parameters at the default values.

<span id="page-56-1"></span>

| <b>Parameter</b> | <b>Description</b>                                                                  | <b>Default Value</b>         |
|------------------|-------------------------------------------------------------------------------------|------------------------------|
| SERVICE NAME     | This parameter identifies the<br>Windows service name for the TMC<br>service.       | DIVArchive<br>TMCommunicator |
|                  | If not specified, the default Service<br>Name DIVArchive TMCommunicator<br>is used. |                              |
| TM WORKSPACE     | This parameter identifies the Avid<br>Unity Workspace (logical storage<br>unit).    |                              |
| TM USER          | This parameter identifies the Avid<br>Unity user name.                              |                              |
|                  | This user must have write access to TM<br><i>WORKSPACE.</i>                         |                              |

*Table C–2 Common TM Communicator Parameters*

| <b>Parameter</b>      | <b>Description</b>                                                                                                    | <b>Default Value</b> |
|-----------------------|----------------------------------------------------------------------------------------------------|----------------------|
| DIVA_MANAGER_ADDRESS  | This parameter identifies the IP<br>address of the DIVArchive Manager<br>where TM Communicator sends<br>Archive requests.                                                                                                    | localhost            |
|                       | You can specify multiple Manager<br>IPs separated by commas. TMC will<br>attempt to connect to the second IP if<br>it cannot connect to the first, and so<br>on. You must configure the same<br>port number on all DIVArchive<br>Managers. |                      |
| DIVA_MANAGER_PORT     | This parameter identifies the port of<br>the DIVArchive Manager where TM<br>Communicator sends Archive<br>requests.                                                                                                    | 9000                 |
| DIVA_REQUEST_RETRY    | This parameter identifies the<br>number of reconnect attempts made<br>if the request sent by TM<br>Communicator fails due to a lost<br>connection with the DIVArchive<br>Manager.                                                          | $\mathbf{1}$         |
|                       | Oracle recommends leaving this<br>parameter value set to the default.                                                                                                    |                      |
| DIVA_MONITOR_INTERVAL | This parameter identifies the request<br>status polling interval (in seconds).                                                                                                    | 10                   |
| FTP_IP                | This parameter identifies the TM<br>Communicator FTP interface IP<br>address.                                                                                                    | 0.0.0.0              |
| FTP_PORT              | This parameter identifies the TM<br>Communicator FTP interface port.                                                                                                    | 6021                 |
| TM_BUFFER_SIZE        | This parameter identifies the size of<br>the network $I/O$ Buffer (in<br>kilobytes).                                                                                                    | 2048                 |
|                       | The valid value range for this<br>parameter is from 8 to 2048<br>kilobytes. Oracle recommends<br>keeping the default value for<br>environments with high speed<br>networks.                                                                |                      |
| TM_SOCKET_BUFFER_SIZE | This parameter identifies the socket<br>receive and send buffer sizes (in<br>kilobytes). If set to $0$ , the system<br>default values are used.                                                                                            | 0                    |
|                       | You can use this parameter to enable<br>TCP/IP scaling, if it is supported by<br>installed hardware and operating<br>system.                                                                                                    |                      |
| TM_SOCKET_LINGER      | This parameter identifies the<br>maximum time (in seconds) that the<br>FTP data socket remains open in a<br>Socket Close call to enable sending<br>of queued data.                                                                         | 1                    |

*Table C–2 (Cont.) Common TM Communicator Parameters*

<span id="page-58-0"></span>

| <b>Parameter</b>     | <b>Description</b>                                                                                                    | <b>Default Value</b> |
|----------------------|----------------------------------------------------------------------------------------------------|----------------------|
| DHM LOGIN            | This parameter identifies the login required to<br>access TM Communicator through an FTP<br>interface in the DHM workflow.                                                    | dhm                  |
| DHM PASSWORD         | This parameter identifies the password<br>required to access TM Communicator through<br>an FTP interface in the DHM workflow.                                                 | diva                 |
| PBP_IP               | This parameter identifies the IP address of the<br>TM Communicator Receiver that accepts PBP<br>contacts from the Transfer Manager (DHM<br>Archive workflow).                 | 0.0.0.0              |
| PBP_PORT             | This parameter identifies the port of the TM<br>Communicator Receiver that accepts PBP<br>contacts from the Transfer Manager (DHM<br>Archive workflow).                       | 6535                 |
| TM_PLAYBACK_IP       | This parameter identifies the IP address of the<br>TM Communicator Receiver that listens for<br>connections from the Oracle Sender (DHM<br>Archive workflow).                 | 0.0.0.0              |
| TM PLAYBACK PORT     | This parameter identifies the port of the TM<br>Communicator Receiver that listens for<br>connections from the Oracle Sender (DHM<br>Archive workflow).                       | 6001                 |
| PLAYBACK TIMEOUT     | This parameter identifies the time (in seconds)<br>that TM Communicator waits for a connection<br>from the DIVArchive Actor (DHM Archive<br>workflow).                        | 30                   |
| TM_INGEST_IP         | This parameter identifies the IP address of the<br>TM Communicator Receiver that listens for<br>connections from the Oracle Receiver (DHM<br>Restore workflow).               | 0.0.0.0              |
| TM INGEST PORT       | This parameter identifies the port of the TM<br>Communicator Receiver that listens for<br>connections from the Oracle Receiver (DHM<br>Restore workflow).                     | 6002                 |
| INGEST_TIMEOUT       | This parameter identifies the time (in seconds)<br>that TM Communicator waits for a connection<br>from the Oracle Receiver (DHM Restore<br>workflow).                         | 30                   |
| AVID_METADATA_FORMAT | This parameter identifies the format of the<br>Avid composition submitted to initiate ingest<br>(DHM Restore workflow).                                                       | <b>OMFI</b>          |
|                      | You must set this parameter to AAF if Avid Media<br>Manager is set to MXF/AAF mode, otherwise it<br>should be set to OMFI (Open Media Framework<br>Interchange).              |                      |
| INGEST_QUEUE_SIZE    | This parameter identifies the maximum<br>number of video frames and audio chunks per<br>clip stored in memory on the Avid Transfer<br>Manager side during a DHM Restore.      | 100                  |
| INGEST_SET_TAPE      | Setting this parameter to $0$ forces TM<br>Communicator to use an empty string rather<br>than the clip name or title (if present) for the<br>Tape field in the Avid Metadata. | 1                    |

*Table C–3 TM Communicator DHM Related Parameters*

| Parameter            | <b>Description</b>                                                                                                    | <b>Default Value</b> |
|----------------------|----------------------------------------------------------------------------------------------------|----------------------|
| MUXER_TYPE           | This parameter identifies the format of clips<br>stored in DIVArchive (DHM Archive<br>workflow).                                                                                         | GXF                  |
|                      | This parameter must be set to either GXF or MXF.                                                                                                    |                      |
| MUXER SMPTE386M      | Setting this parameter to 1 forces TM<br>Communicator to generate MXF D-10 clips<br>compliant with the SMPTE 386M standard<br>(DHM Archive workflow).                                    | 1                    |
|                      | Oracle recommends keeping the default value for<br>this parameter.                                                                                                    |                      |
| MUXER_DV_AES3        | Setting this parameter to 1 forces TM<br>Communicator to generate MXF DV-25 and<br>DV-50 clips with AES3 audio rather than WAV<br>audio (DHM archive workflow).                          | 0                    |
|                      | Oracle recommends keeping the default value for<br>this parameter.                                                                                                    |                      |
| DEMUXER TYPE         | This parameter identifies whether ingested<br>clips are considered to be GXF or MXF when<br>the clip type is not explicitly defined by the file<br>extension (DHM Restore workflow).     | GXF                  |
|                      | This parameter must be set to either GXF or MXF.                                                                                                    |                      |
| DEMUXER_D10_STRIP    | Setting this parameter to 1 enables stripping of<br>MPEG user data from D10 frames of restored<br>clips (DHM Restore workflow).                                                          | 0                    |
|                      | Oracle strongly recommends keeping the default<br>value of this parameter, unless changing it is<br>absolutely required to enable DHM restore of D10<br>clips.                           |                      |
| DEMUXER_D10_STRICT   | Setting this parameter to 0 disables checking<br>of restored D10 clips for frame size compliance<br>(DHM Restore workflow).                                                              | 1                    |
|                      | Oracle does not recommend disabling the check<br>permanently because it might lead to creation of<br>non-playable clips in Avid Unity.                                                   |                      |
| DEMUXER UMF TIMECODE | Setting this parameter to 0 forces the GXF<br>demuxer to retrieve the timecode from the<br>MAP packet, rather than the UMF packet,<br>during GXF clip restore (DHM Restore<br>workflow). | 1                    |
|                      | Oracle strongly recommends keeping the default<br>value of this parameter.                                                                                                    |                      |
| CONVERT_24BIT_AUDIO  | Setting this parameter to 1 enables conversion<br>of 24-bit audio to 16-bit during DHM Archive<br>and Restore.                                                                           | 0                    |
|                      | Oracle recommends keeping the default value of<br>this parameter, and enabling the conversion only if<br>it is required for software or hardware<br>compatibility.                       |                      |

*Table C–3 (Cont.) TM Communicator DHM Related Parameters*

| <b>Parameter</b>              | <b>Description</b>                                                                                                    | <b>Default Value</b> |
|-------------------------------|----------------------------------------------------------------------------------------------------|----------------------|
| IGNORE_FILL_TRACKS            | This parameter identifies whether TMC<br>ignores audio tracks composed entirely of fill<br>(reserved) segments, or terminates the<br>corresponding DHM Archive request (DHM<br>Archive workflow).                                                                                                  | $\mathbf{1}$         |
|                               | If you set this parameter to 1, fill tracks are<br>removed, and subsequent audio tracks are<br>shifted.                                                                                                    |                      |
| CHECK_AUDIO_TRACKS            | This parameter identifies whether TMC<br>terminates the DHM Archive request when it<br>cannot obtain an audio sample size for an<br>audio track, or assumes that the sample size in<br>question is consistent with that of other audio<br>tracks from the same sequence (DHM Archive<br>workflow). | $\mathbf{1}$         |
| DIVA DHM SRCDST               | This parameter identifies the name of the TM<br>Communicator DHM Source/Destination<br>configured in DIVArchive.                                                                                                    |                      |
| DIVA DHM ARCHIVE MEDIA        | This parameter identifies the name of the<br>DIVArchive media where objects archived<br>through TM Communicator in the DHM<br>workflow are stored.                                                                                                    |                      |
| DIVA_DHM_ARCHIVE_<br>CATEGORY | This parameter identifies the category of<br>DIVArchive objects archived through TM<br>Communicator in the DHM workflow.                                                                                                    |                      |
| DIVA DHM ARHIVE PRIORITY      | This parameter identifies the priority of<br>DIVArchive Archive requests initiated by TM<br>Communicator in the DHM workflow.                                                                                                    | $-1$                 |
| DIVA_DHM_ARCHIVE_QOS          | This parameter identifies the value of the<br>Quality Of Service parameter for DHM Archive<br>requests initiated by TM Communicator.                                                                                                    | $\Omega$             |

*Table C–3 (Cont.) TM Communicator DHM Related Parameters*

*Table C–4 TM Communicator DET Related Parameters*

<span id="page-60-0"></span>

| <b>Parameter</b> | <b>Description</b>                                                                                                    | <b>Default Value</b> |
|------------------|----------------------------------------------------------------------------------------------------|----------------------|
| DET_LOGIN        | This parameter identifies the login<br>required to access TM Communicator<br>through an FTP interface in the DET<br>workflow.                                                      | det                  |
| DET_PASSWORD     | This parameter identifies the password<br>required to access TM Communicator<br>through an FTP interface in the DET<br>workflow.                                                   | diva                 |
| TM DET IP        | This parameter identifies the IP address of<br>the TM Communicator Receiver that<br>listens for connections from the Oracle<br>Transceiver (DET Archive and Restore<br>workflows). | 0.0.0.0              |
| TM DET PORT      | This parameter identifies the TM<br>Communicator Receiver port that listens<br>for connections from the Oracle<br>Transceiver (DET Archive and Restore<br>workflows).              | 6003                 |

| <b>Parameter</b>              | <b>Description</b>                                                                                                    | <b>Default Value</b> |
|-------------------------------|----------------------------------------------------------------------------------------------------|----------------------|
| DET_TIMEOUT                   | This parameter identifies the time (in<br>seconds) that TM Communicator waits for<br>a connection from the Oracle Transceiver<br>(DET Archive and Restore workflows).       | 30                   |
| DET_PULL_NAME                 | This parameter identifies the name of the<br>DET Pull Device configured on the Avid<br>Transfer Manager side for DET Restore<br>requests.                                   | DivaPullTransfer     |
| DET_XML_DUMP                  | If this parameter is set to 1, TM<br>Communicator stores incoming XML<br>Metadata on the local disk (DET Archive<br>workflow).                                              | $\Omega$             |
| DET_XML_PATH                  | This parameter identifies the full path on<br>the local disk where TM Communicator<br>stores incoming XML Metadata (DET<br>Archive workflow).                               |                      |
|                               | You must manually create directories that<br>compose a defined path. TM Communicator<br>will not attempt to create the specified path,<br>and will not verify its accuracy. |                      |
| DIVA_DET_SRCDST               | This parameter identifies the name of the<br>TM Communicator DET<br>Source/Destination configured in<br>DIVArchive.                                                         |                      |
| DIVA_DET_ARCHIVE_MEDIA        | This parameter identifies the name of the<br>DIVArchive media where objects archived<br>through TM Communicator in the DET<br>workflow are stored.                          |                      |
| DIVA_DET_ARCHIVE_<br>CATEGORY | This parameter identifies the category of<br>the DIVArchive objects archived through<br>TM Communicator in the DET workflow.                                                | $-1$                 |
| DIVA_DET_ARCHIVE_<br>PRIORITY | This parameter identifies the priority of<br>the DIVArchive Archive requests initiated<br>by TM Communicator in the DET<br>workflow.                                        | 0                    |
| DIVA_DET_ARCHIVE_QOS          | This parameter identifies the value of the<br>Quality Of Service parameter for DET<br>Archive requests initiated by TM<br>Communicator.                                     |                      |

*Table C–4 (Cont.) TM Communicator DET Related Parameters*